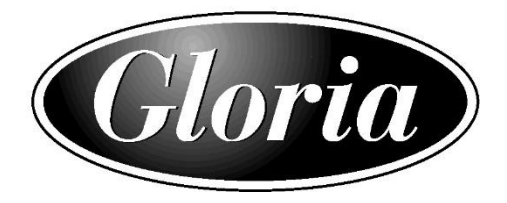

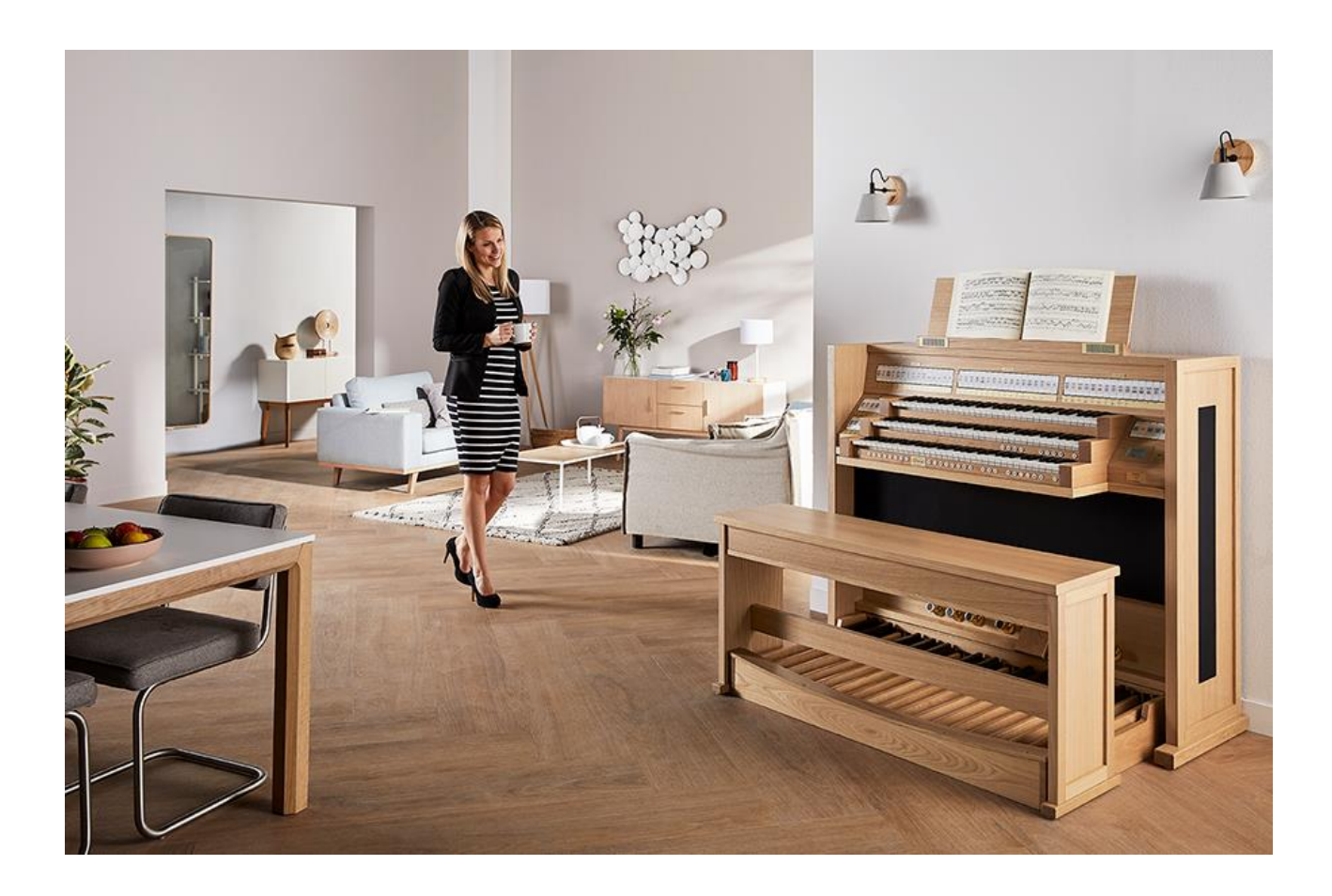

**Bedienungsanleitung Gloria Nobilis-Serie**

#### **Vorwort**

Sehr geehrte Organistin, sehr geehrter Organist,

Sie haben sich für den Kauf einer wertvollen, digitalen Kirchenorgel **Gloria Nobilis** entschieden. Dafür danken wir Ihnen herzlich und gratulieren Ihnen zu diesem besonderen Instrument, an dem Sie sehr viel Freude haben werden!

Ihre neue Gloria Nobilis ist ein qualitatives Spitzenprodukt, welches mit großer Sorgfalt, Genauigkeit und Liebe zum Detail gefertigt wurde. Unsere jahrzehntelange Erfahrung in der Welt der digitalen Kirchenorgeln garantiert Ihnen ein Höchstmaß an Qualität, Innovation und Authentizität!

Diese Bedienungsanleitung soll Ihnen helfen, sich mit allen Funktionen und Möglichkeiten Ihrer neuen Orgel eingehend vertraut zu machen, damit Sie Ihr Instrument bestmöglich nutzen können. Sofern sich aus Ihrer Sicht Fragen ergeben, sind wir jederzeit gerne für Sie da.

Nun wünschen wir Ihnen viel Freude beim Musizieren mit Ihrer neuen Gloria Nobilis!

Ihr Gerd Kisselbach

#### **Inhaltsverzeichnis**

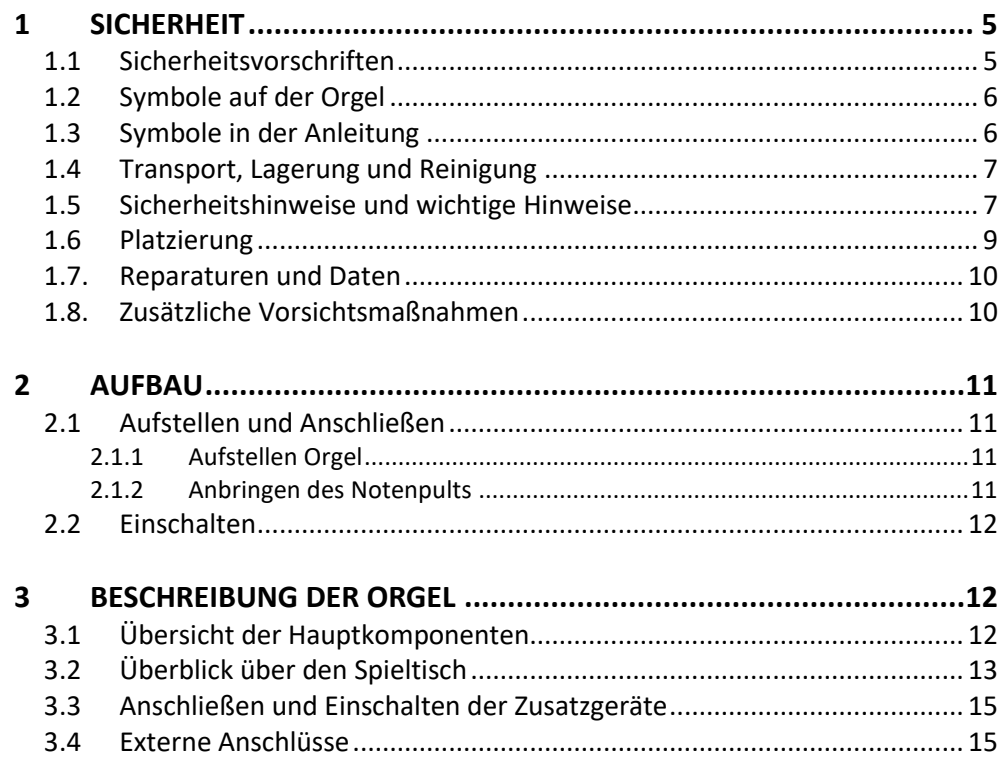

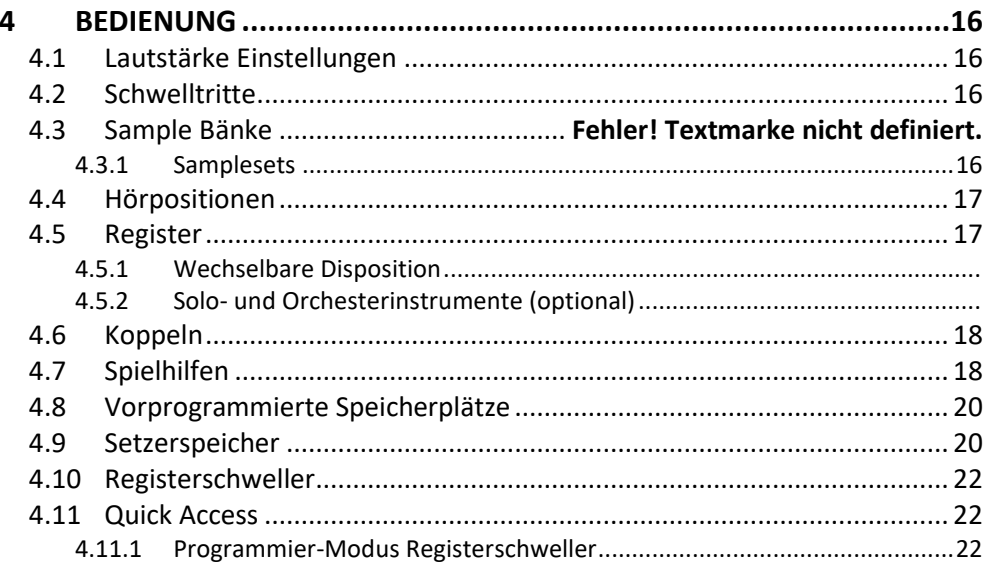

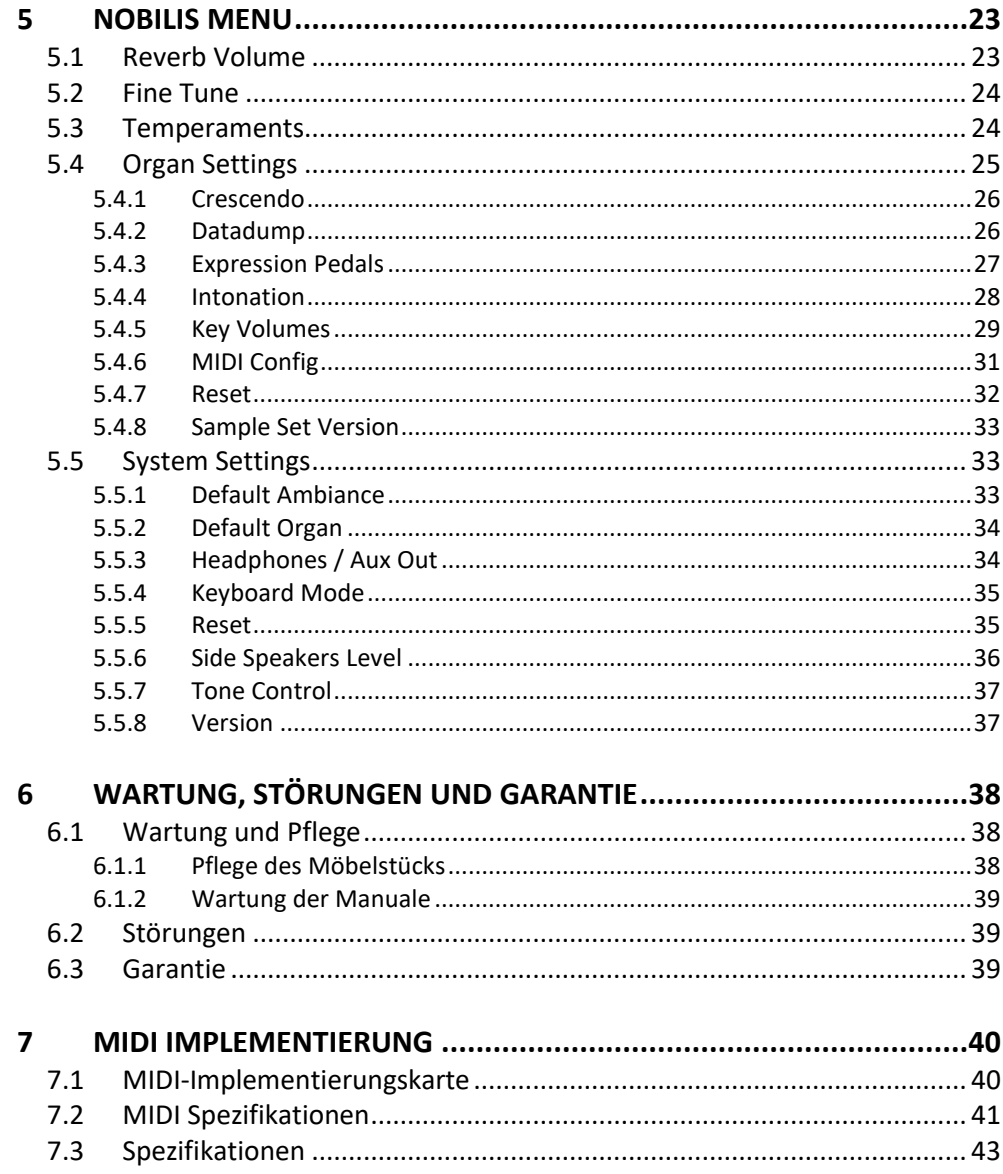

# <span id="page-3-1"></span><span id="page-3-0"></span>**1 SICHERHEIT**

## **1.1 Sicherheitsvorschriften**

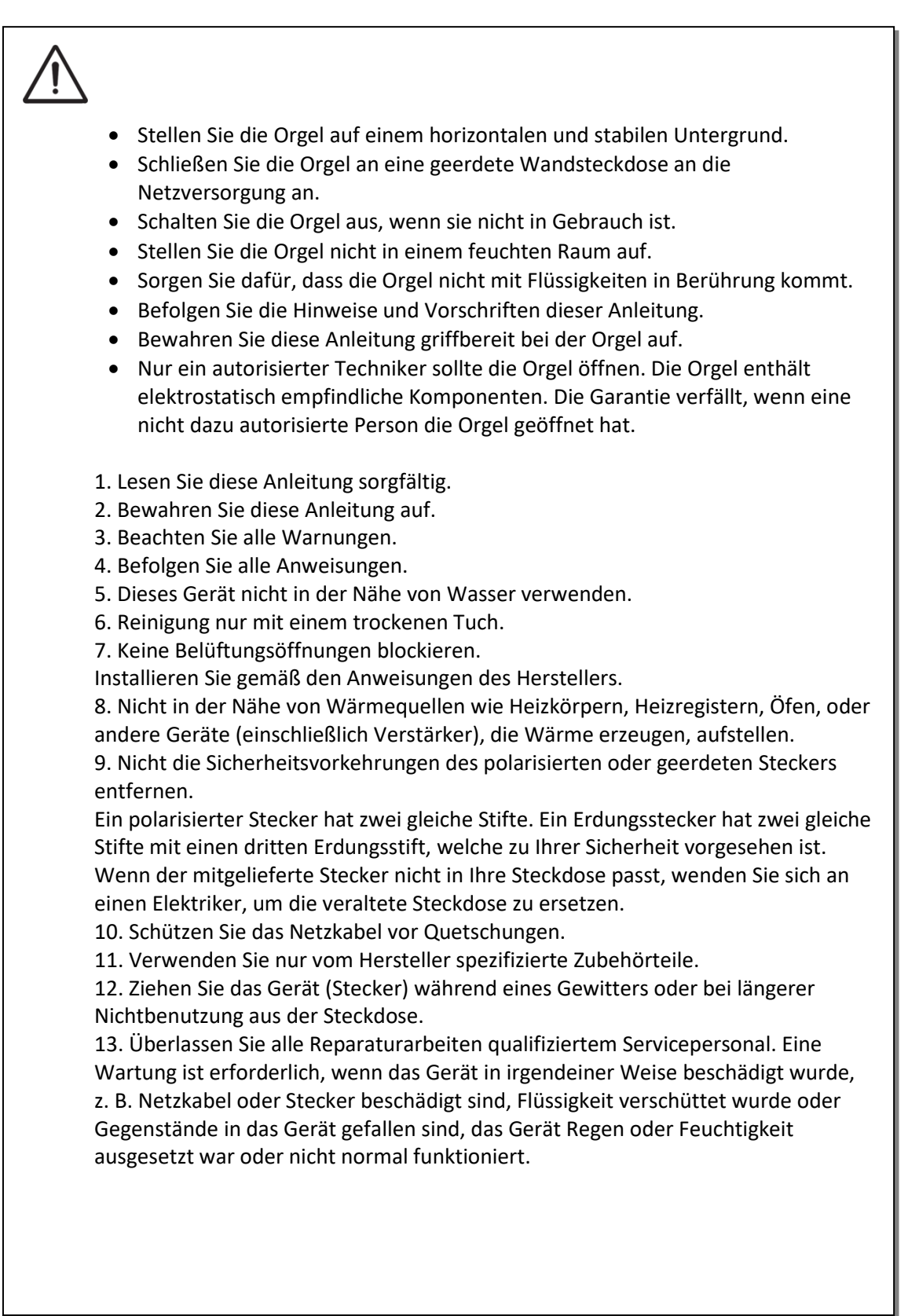

## **1.2 Symbole auf der Orgel**

<span id="page-4-0"></span>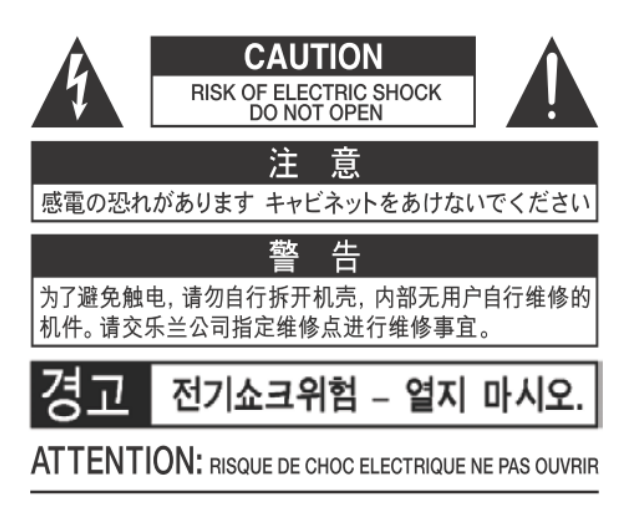

**WARNING:** TO REDUCE THE RISK OF FIRE OR ELECTRIC SHOCK, DO NOT EXPOSE THIS APPLIANCE TO RAIN OR MOISTURE.

**AVERTISSEMENT: POUR RÉDUIRE LE RISQUE** D'INCENDIE OU DE CHOC ÉLECTRIQUE, N'EXPOSEZ PAS CET APPAREIL À LA PLUIE OU À L'HUMIDITÉ.

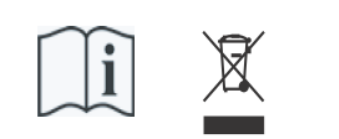

- Laite on liitettävä suojamaadoituskoskettimilla varus ettuun pistorasiaan.
- Apparatets stikprop skal tilsluttes en stikkontakt med jord, som giver forbindelse til stikproppens jord
- Apparatet må tilkoples jordet stikkontakt.
- Apparaten skall anslutas till jordat uttag.

THIS DEVICE COMPLIES WITH PART 15 OF THE FCC RULES, OPERATION IS SUBJECT TO THE FOLLOWING TWO CONDITIONS: (1) THIS DEVICE MAY NOT CAUSE HARMFUL INTERFERENCE, AND (2) THIS DEVICE MUST ACCEPT ANY INTERFERENCE RECEIVED, INCLUDING INTERFERENCE THAT MAY CAUSE UNDESIRED OPERATION.

#### CAN ICES-3(B)/NMB-3(B)

仅适用于非热带气候条件下安全使用 仅适用于海拔2000m以下地区安全使用

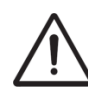

Warnung: Das Symbol - Ausrufezeichen in einem gleichseitigen Dreieck weist den Benutzer auf wichtige Betriebs- und Wartungsanweisungen in der Begleitdokumentation des Produkts hin.

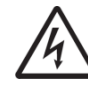

Der Blitz mit Pfeilspitzensymbol, innerhalb eines gleichseitigen

Dreieck, soll den Benutzer auf das Vorhandensein von nicht isolierter "gefährlicher Spannung" innerhalb des Gehäuses des Produkts aufmerksam machen: Risiko eines elektrischen Schlags.

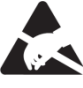

Warnung für statisch empfindliche Komponenten. Um Schäden an elektronischen Bauteilen durch statische Elektrizität zu vermeiden, sollten Sie vor der Handhabung / Berührung des Geräts unbedingt die elektrostatische Aufladung von Ihrem eigenen Körper ableiten.

#### <span id="page-4-1"></span>**1.3 Symbole in der Anleitung**

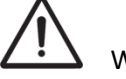

Warnung oder wichtige Informationen

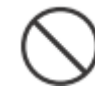

Unterlassen oder verboten zu tun

# **1.4 Transport, Lagerung und Reinigung**

- <span id="page-5-0"></span>• **Bei Transport und Lagerung bitte die folgenden Punkte beachten**:
- Vor dem Transport das Notenpult und das Pedal von der Orgel abmontieren.
- In einem Bereich mit 40% bis 60% relativer Luftfeuchtigkeit lagern. Nicht lagern in Bereichen wie Bäder, Waschräume, auf nassen Fußböden, Dampf oder Rauch, Salz, Feuchtigkeit, Regen, Feuchtigkeit, staubigen oder sandigen Standorten ausgesetzt.
- Mindesttemperatur im Lagerbereich: 0 °C
- **Das Gerät nicht in direkte Sonnenstrahlung (UV) aufstellen**. Nicht in der Nähe von Geräten aufstellen die Wärme abstrahlen oder anderweitig extremen Temperaturen aussetzen. Übermäßige Hitze kann das Gerät deformieren oder verfärben.
- **Lassen Sie keine Gummi, Vinyl oder ähnliche Materialien auf diese Orgel für längere Zeit.** Solche Gegenstände können färben oder das Finish auf andere Weise schädigen.
- **Keine Aufkleber, Abziehbilder oder Ähnliches auf diese Orgel kleben**. Das Abziehen solcher Materialien vom Instrument kann die äußere Oberfläche beschädigen oder verfärben.
- **Keine Fremdkörper oder Flüssigkeiten in die Orgel gelangen lassen**; Niemals Behälter mit Flüssigkeit auf die Orgel stellen; Stellen Sie nichts, was Wasser enthält, auf diese Orgel. Vermeiden Sie auch die Verwendung von Insektiziden, Parfüms, Alkohol, Nagellack, Spraydosen usw. in der Nähe der Orgel. Wischen Sie auf der Orgel verschüttete Flüssigkeiten schnell mit einem trockenen, weichen Tuch ab. Verwenden Sie niemals Benzol, Verdünner, Alkohol oder Lösungsmittel jeglicher Art, um Verfärbungen und / oder Verformungen zu vermeiden.
- **Ziehen Sie vor der Reinigung das Netzkabel aus der Steckdose**. Bevor Sie das Gerät reinigen, schalten Sie es aus und ziehen Sie das Netzkabel aus der Steckdose. Verwenden Sie zum Reinigen der Orgel ein trockenes oder ein nur leicht angefeuchtetes Tuch. Versuchen Sie, die gesamte Oberfläche mit der gleichen Stärke zu reinigen, indem Sie das Tuch mit der Maserung des Holzes bewegen. Zu starkes Reiben im selben Bereich kann das Finish beschädigen.
- **Nicht öffnen. Zerlegen oder modifizieren Sie nicht selbst**
- **Vermeiden Sie es, auf der Orgel zu klettern oder schwere Gegenstände darauf zu platzieren, weder auf der Tastatur noch auf dem Pedal**. Dies kann die Ursache für Fehlfunktionen sein, z. B. wenn die Tasten keinen Ton mehr erzeugen.
- **Nicht verbiegen, fallen lassen, nicht starken Stößen oder Vibrationen aussetzen**.
- **Niemals auf das Display schlagen oder starken Druck ausüben**.
- **Vorsicht beim Bewegen dieser Orgel**: Da dieses Produkt sehr schwer ist, müssen Sie sicherstellen, dass eine ausreichende Anzahl von Personen zur Hand ist. Achten Sie darauf, einen festen Halt zu haben, um sich vor Verletzungen zu schützen und Beschädigungen des Instruments zu vermeiden. Wenn Sie Fragen zum Transport haben, wenden Sie sich an Ihren Verkäufer.

## **1.5 Sicherheitshinweise und wichtige Hinweise**

<span id="page-5-1"></span>• **Nur in Innenräumen benutzen.**

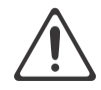

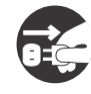

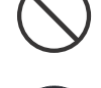

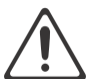

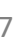

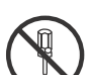

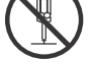

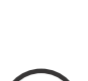

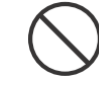

- **Stellen Sie sicher, dass das Netzkabel geerdet ist.** Schließen Sie den Netzstecker dieses Modells an eine Steckdose mit Schutzerdung an.
- **Verbinden oder trennen Sie das Netzkabel nicht mit nassen Händen**.
- **Schalten Sie die Orgel aus, wenn eine Störung oder Funktionsstörung auftritt**. Schalten Sie die Orgel sofort aus, ziehen Sie das Netzkabel aus der Steckdose und wenden Sie sich an unseren Techniker, wenn:
	- Das Netzkabel oder der Stecker beschädigt wurde; oder
	- Wenn Rauch oder ungewöhnlicher Geruch auftritt; oder
	- Gegenstände hineingefallen sind oder Flüssigkeit verschüttet wurden; oder
	- Wenn die Orgel Regen ausgesetzt war (oder anderweitig nass geworden ist); oder
	- Die Orgel nicht normal zu funktionieren scheint.
- **Nicht in anderen Ländern verwenden**. Bevor Sie die Orgel im Ausland verwenden, prüfen Sie die Konformität der Netzspannung (220-240 V/50Hz)
- **Erwachsene müssen beaufsichtigen, wenn Kinder anwesend sind**. Stellen Sie bei Verwendung der Orgel an Orten, an denen Kinder anwesend sind, sicher, dass die Orgel nicht missbraucht werden kann. Ein Erwachsener sollte immer zur Stelle sein, um Aufsicht und Anleitung zu geben.
- **Schließen Sie diese Orgel nicht an dieselbe Steckdose an**, die von einem elektrischen Gerät verwendet wird, das von einem Wechselrichter oder einem Motor gesteuert wird (wie Kühlschrank, Waschmaschine, Mikrowelle oder Klimaanlage). Abhängig von der Art und Weise, wie das Elektrogerät verwendet wird, kann das Rauschen des Netzteils Fehlfunktionen oder hörbare Geräusche verursachen. Wenn es nicht praktikabel ist, eine separate Steckdose zu verwenden und / oder einen Netzfilter zwischen dieser Orgel und der Wandsteckdose anschließen.
- **Teilen Sie keine Steckdose mit einer unangemessenen Anzahl anderer Geräte**. Zwingen Sie das Netzkabel der Orgel nicht dazu, eine Steckdose mit einer ungeeigneten Anzahl anderer Geräte zu teilen. Gehen Sie bei der Verwendung von Verlängerungskabeln besonders vorsichtig vor - die Gesamtleistung aller an die Verlängerungssteckdose angeschlossenen Geräte darf niemals die Nennleistung (Watt / Ampere) des Verlängerungskabels überschreiten. Zu hohe Belastungen können dazu führen, dass sich die Isolierung am Kabel erhitzt und eventuell durchschmilzt - wickeln Sie deshalb immer das Verlängerungskabel vollständig ab.
- **Um Fehlfunktionen und Geräteausfälle zu vermeiden**, schalten Sie immer alle Geräte aus, bevor Sie irgendwelche Verbindungen herstellen.
- **Obwohl LCD und LEDs beim Ausschalten des Geräts ausgeschaltet sind, bedeutet dies nicht, dass das Gerät vollständig ausgeschaltet ist (und spannungsfrei ist).** Wenn Sie das Gerät vollständig ausschalten müssen, schalten Sie zuerst den Schalter der Orgel aus und ziehen Sie dann das Netzkabel aus der Steckdose. Aus diesem Grund sollte die Steckdose, an der Sie den Stecker des Netzkabels anschließen möchten, leicht erreichbar und leicht zugänglich sein.
- **Wenn ein Blitzeinschlag möglich ist, ziehen Sie das Netzkabel aus der Steckdose.** Wenn Sie die Möglichkeit eines Blitzes in Ihrer Nähe vermuten, ziehen Sie den Stecker aus der Steckdose.
- **Reinigen Sie regelmäßig den Stecker des Netzkabels.** Regelmäßig ist es notwendig, das Netzkabel zu ziehen und Staubansammlungen mit einem trockenen Tuch abzuwischen / zu entfernen. Ziehen Sie den Netzstecker aus der Steckdose, wenn die Orgel längere Zeit nicht

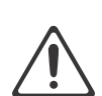

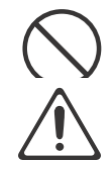

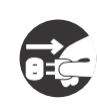

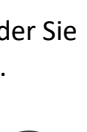

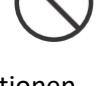

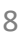

benutzt wird. Eine Ansammlung von Staub zwischen dem Netzstecker und der Steckdose kann zu einer schlechten Isolierung und zu einem Brand führen.

- **Die Einstellungen, die Sie bearbeitet haben, gehen verloren, wenn das Gerät ausgeschaltet wird.** Wenn Sie Ihre Einstellungen beibehalten möchten, müssen Sie Ihre Einstellungen speichern, bevor Sie das Gerät ausschalten.
- **An einem gut belüfteten Ort aufbewahren**.
- **Achten Sie auf Sicherheit beim Verlegen der Kabel.** Versuchen Sie zu verhindern, dass sich Kabel mit anderen Leitungen verheddern können. Außerdem sollten alle Kabel so verlegt werden, dass diese für Kinder unzugänglich sind.
- **Fassen Sie den Stecker beim Anschließen oder Trennen des Netzkabels**. Fassen Sie immer nur den Stecker des Netzkabels, wenn Sie an eine Steckdose anschließen oder von ihr trennen.
- **Vorsichtsmaßnahmen in Bezug auf die Verwendung von Bank.** Bei Verwendung der Bank beachten Sie bitte folgende Punkte:
	- Lassen Sie nicht zwei oder mehr Personen auf der Bank sitzen.
	- Passen Sie nicht die Höhe an, während Sie auf der Bank sitzen.
- **Entfernen Sie nicht das Lautsprechergitter und den Lautsprecher.** Das Lautsprechergitter und den Lautsprecher keinesfalls entfernen. Die Lautsprecher ist nicht vom Benutzer austauschbar. Im Gehäuse sind gefährliche Spannungen und Ströme vorhanden.
- **Die Stromversorgung vom Wechselstromnetz trennen**. Um dieses Orgel vollständig vom Stromnetz zu trennen, ziehen Sie den Netzstecker aus der Steckdose.
- **Das Netzkabel und / oder der Hauptschalter müssen zugänglich sein**. Der Netzstecker des Stromkabels muss leicht zugänglich sein. Oder der Netzschalter muss zugänglich sein. Der Hauptschalter ist das Hauptstromunterbrechung für diese Orgel.
- **Daher muss der Netzschalter leicht zugänglich sein**.
- **Verwenden Sie keine internen Verbindungen.** Verwenden Sie keine internen Anschlüsse für optionale externe Lautsprecher.

#### <span id="page-7-0"></span>**1.6 Platzierung**

- **Die Verwendung der Orgel in der Nähe von Endstufen** (oder anderen Geräten, die große Leistungstransformatoren enthalten) kann Brummen verursachen. Um das Problem zu beheben, ändern Sie die Ausrichtung dieser Orgel, drehen Sie den Stecker um oder entfernen Sie die Orgel weiter von der Quelle des Problems.
- **Diese Orgel kann den Radio- und Fernsehempfang stören**. Verwenden Sie diese Orgel nicht in der Nähe solcher Empfänger.
- **Wenn drahtlose Kommunikationsgeräte wie Mobiltelefone in der Nähe dieser Orgel betrieben werden, kann Rauschen entstehen**. Ein solches Rauschen kann auftreten, wenn ein Anruf empfangen oder initiiert wird oder während eines Gesprächs. Sollten solche Probleme auftreten, dann diese drahtlosen Geräte so verlegen, dass sie sich in größerer Entfernung von diesem Gerät befinden, oder diese ausschalten.
- **Das Gerät nicht direkter Sonnenstrahlung (UV) aussetzen**. Nicht in der Nähe von Geräten setzen die Wärme abstrahlen oder anderweitig extremen Temperaturen aussetzen. Übermäßige Hitze kann das Gerät deformieren oder verfärben.
- **Lassen Sie keine Gegenstände oben auf der Tastatur oder auf dem Pedal liegen**. Dies kann die Ursache für Fehlfunktionen sein, z. B. wenn die Tasten keinen Ton mehr erzeugen.

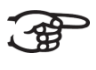

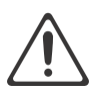

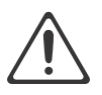

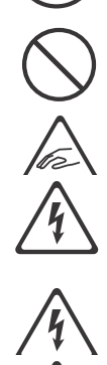

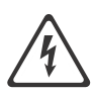

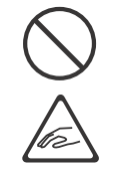

- **Kleben Sie keine Aufkleber, Abziehbilder oder Ähnliches auf diese Orgel**. Das Abziehen solcher Materialien vom Instrument kann die äußere Oberfläche beschädigen.
- **Stellen Sie nichts, was Wasser enthält, auf diese Orgel.** Vermeiden Sie auch die Verwendung von Insektiziden, Parfüms, Alkohol, Nagellack, Spraydosen usw. in der Nähe der Orgel. Wischen Sie auf der Orgel verschüttete Flüssigkeiten schnell mit einem trockenen, weichen Tuch ab.

#### <span id="page-8-0"></span>**1.7. Reparaturen und Daten**

• Bitte beachten Sie, dass alle im Speicher der Orgel enthaltenen Daten verloren gehen können, wenn die Orgel zur Reparatur geschickt wird. Wichtige Einstellungen sollten immer (auf Papier) notiert werden (wenn möglich). Siehe auch Kapitel 5.5.2[. "Datadump"](#page-24-1)

Bei Reparaturen wird sorgfältig darauf geachtet, dass keine Daten verloren gehen. In bestimmten Fällen (z. B. wenn die Schaltung im Zusammenhang mit dem Speicher selbst außer Betrieb ist) bedauern wir jedoch, dass die Daten möglicherweise nicht wiederhergestellt werden können, und Gloria übernimmt keine Haftung für den Verlust solcher Daten.

#### <span id="page-8-1"></span>**1.8. Zusätzliche Vorsichtsmaßnahmen**

- Leider ist es unter Umständen unmöglich, den Inhalt von Daten, die im Speicher des Orgel-Geräts gespeichert wurden, wiederherzustellen, nachdem dieser verloren gegangen sind. Gloria übernimmt keine Haftung für solche Datenverluste.
- Gehen Sie vorsichtig mit den Tasten, Schiebereglern oder anderen Bedienelementen der Orgel und bei Verwendung ihrer Buchsen und Anschlüsse um. Grobe Handhabung kann zu Fehlfunktionen führen.
- Niemals auf das Display schlagen oder starken Druck ausüben.
- Während des normalen Betriebs wird eine geringe Menge Wärme von der Orgel abgestrahlt.
- Um mögliche Gehörschäden zu vermeiden nicht lange Zeit mit hoher Lautstärke spielen. Diese Orgel kann entweder allein oder in Kombination mit einem Verstärker und Kopfhörern oder Lautsprechern Schallpegel erzeugen, die dauerhaften Hörverlust verursachen können. Betreiben Sie das Gerät nicht über einen längeren Zeitraum mit hoher Lautstärke oder auf einem unangenehmen Niveau. Wenn Sie einen Hörverlust oder ein Klingeln in den Ohren bemerken, sollten Sie sofort aufhören, das Gerät zu benutzen, und einen HNO-Arzt konsultieren.
- Um Störungen in der Nähe zu vermeiden, sollten Sie versuchen, die Lautstärke der Orgel auf einem angemessenen Niveau zu halten. Vielleicht ziehen Sie es vor, Kopfhörer zu benutzen, damit Sie sich nicht um Ihre Umgebung kümmern müssen.
- Wenn Sie das Gerät transportieren müssen, verpacken Sie es in stoßdämpfendem Material. Wenn Sie das Gerät transportieren, kann es zerkratzt oder beschädigt werden und zu Fehlfunktionen führen.
- Wenden Sie während des Betriebs keinen übermäßigen Druck auf den Notenständer an.
- Aufgrund des strukturellen Aufbaus dieses Instruments können kleine Haustiere oder andere Tiere in dem Orgelgehäuse eingeschlossen werden. Wenn eine solche Situation auftritt, müssen Sie das Orgel sofort ausschalten und das Netzkabel aus der Steckdose ziehen. Sie sollten sich dann mit Ihrem Verkäufer in Verbindung setzen.
- Die Erläuterungen in diesem Handbuch enthalten Abbildungen, die zeigen, was normalerweise auf dem Display angezeigt werden sollte.
- Beachten Sie jedoch, dass Ihr Orgel-Gerät möglicherweise eine neuere, erweiterte Version des Systems enthält (z. B. neuere Sounds enthält), sodass das, was Sie tatsächlich auf dem Display sehen, nicht immer mit dem übereinstimmt, was im Handbuch angezeigt wird.

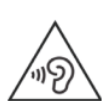

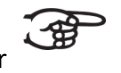

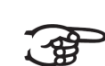

# <span id="page-9-1"></span><span id="page-9-0"></span>**2 AUFBAU**

#### <span id="page-9-2"></span>**2.1 Aufstellen und Anschließen**

#### **2.1.1 Aufstellen Orgel**

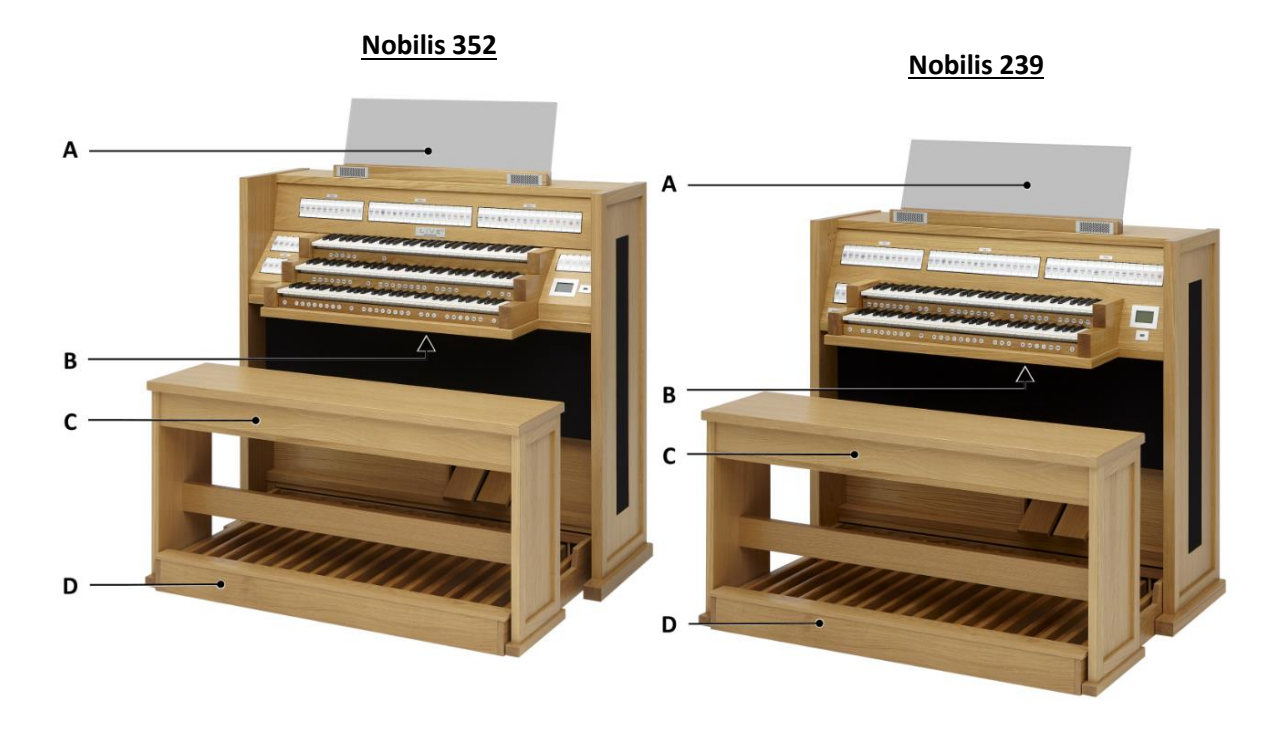

- 1. Stellen Sie die Orgel auf einem horizontalen und stabilen Untergrund.
- 2. Die Orgel muss etwas nach hinten geneigt aufgestellt werden.
- 3. Schieben Sie das Pedal (D) an die Orgel.
- 4. Stellen Sie die Orgel gerade hin.
- 5. Setzen Sie das Notenpult (A) auf der Oberseite der Orgel ein, [siehe](#page-9-3) § 2.1.2 [Anbringen des Notenpults.](#page-9-3)
- 6. Stellen Sie die Orgelbank (C) über dem Pedal (D) auf.
- 7. Bitte kontrollieren Sie vor Anschluss der Orgel, ob die auf dem Typenschild (B) angegebene Betriebsspannung mit Ihrer Netzspannung übereinstimmt.
- 8. Die Orgel darf nur an Schutzkontaktsteckdosen angeschlossen werden.

#### <span id="page-9-3"></span>**2.1.2 Anbringen des Notenpults**

- 1. Entfernen Sie die Schutzfolien vom Plexiglas.
- 2. Drehen Sie die Vier mitgelieferten Schrauben von Hand in die Öffnungen des Plexiglas.
- 3. Legen Sie das Notenpult so auf die Orgel, dass die Schraubenspitzen an der richtigen Stelle in die vorgebohrten Schraubenlöcher im Notenpult eingeführt werden.
- 4. Drehen Sie die Schrauben mit einem Handschraubendreher weiter fest, bis das Notenpult sicher befestigt ist.

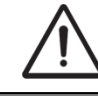

Von der Benutzung eines elektrischen Schraubendrehers wird abgeraten.

#### <span id="page-10-0"></span>**2.2 Einschalten**

Der Netzschalter befindet sich rechts, unter den Manualen. Mit dem Netzschalter kann die Orgel einbzw. ausgeschaltet werden. Ist die Orgel eingeschaltet, leuchtet im Schalter ein rotes Lämpchen auf. Warten Sie ein paar Sekunden bis das Instrument betriebsbereit ist. Das Starten der Bedienfunktionen und Einstellungen benötigt einige Zeit.

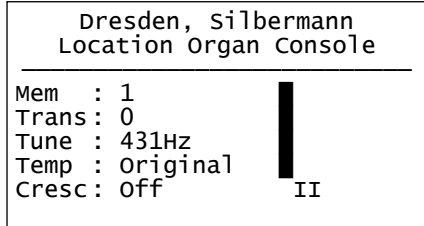

Die Lampen des 0-Knopfs und der standardmäßig eingestellten Funktionen leuchten auf. Die Einstellungen werden auf dem Display angezeigt.

# <span id="page-10-2"></span><span id="page-10-1"></span>**3 BESCHREIBUNG DER ORGEL**

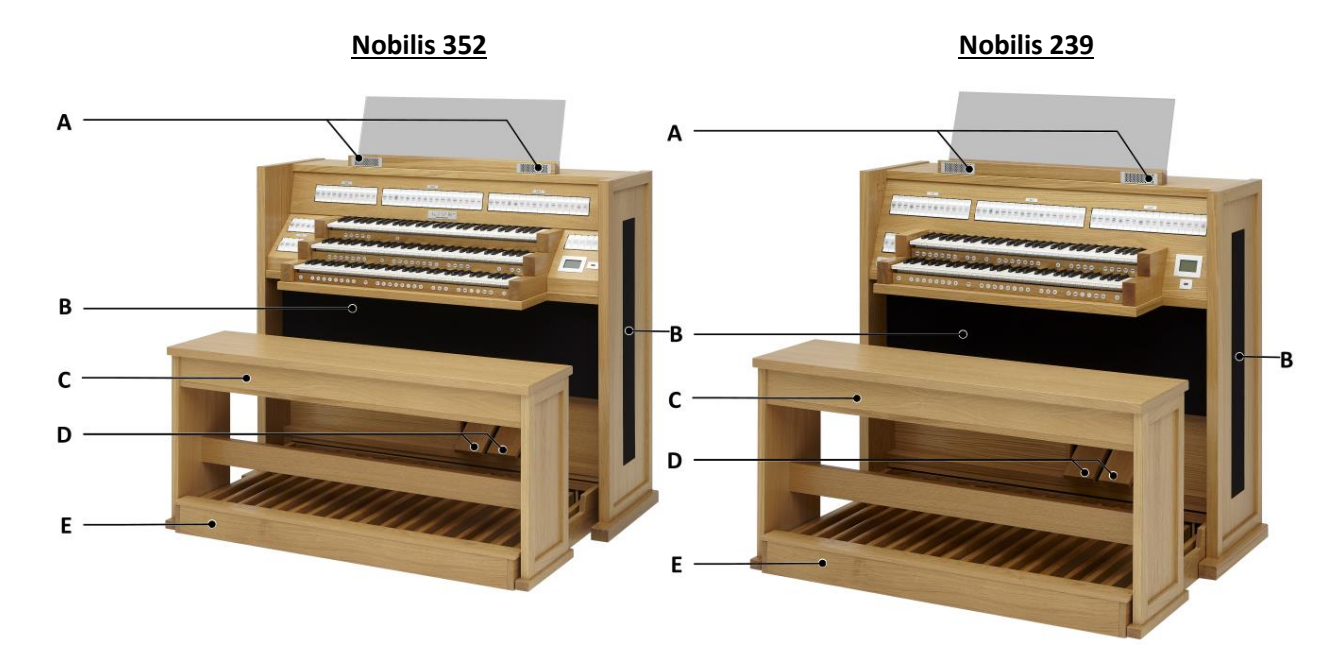

#### **3.1 Übersicht der Hauptkomponenten**

- **A** *Near field* Soundbar
- **B** Lautsprecher
- **C** Orgelbank
- **D** Programmierbare Schwelltritten
- **E** Pedal

# <span id="page-11-0"></span>**3.2 Überblick über den Spieltisch**

# **Nobilis 239**

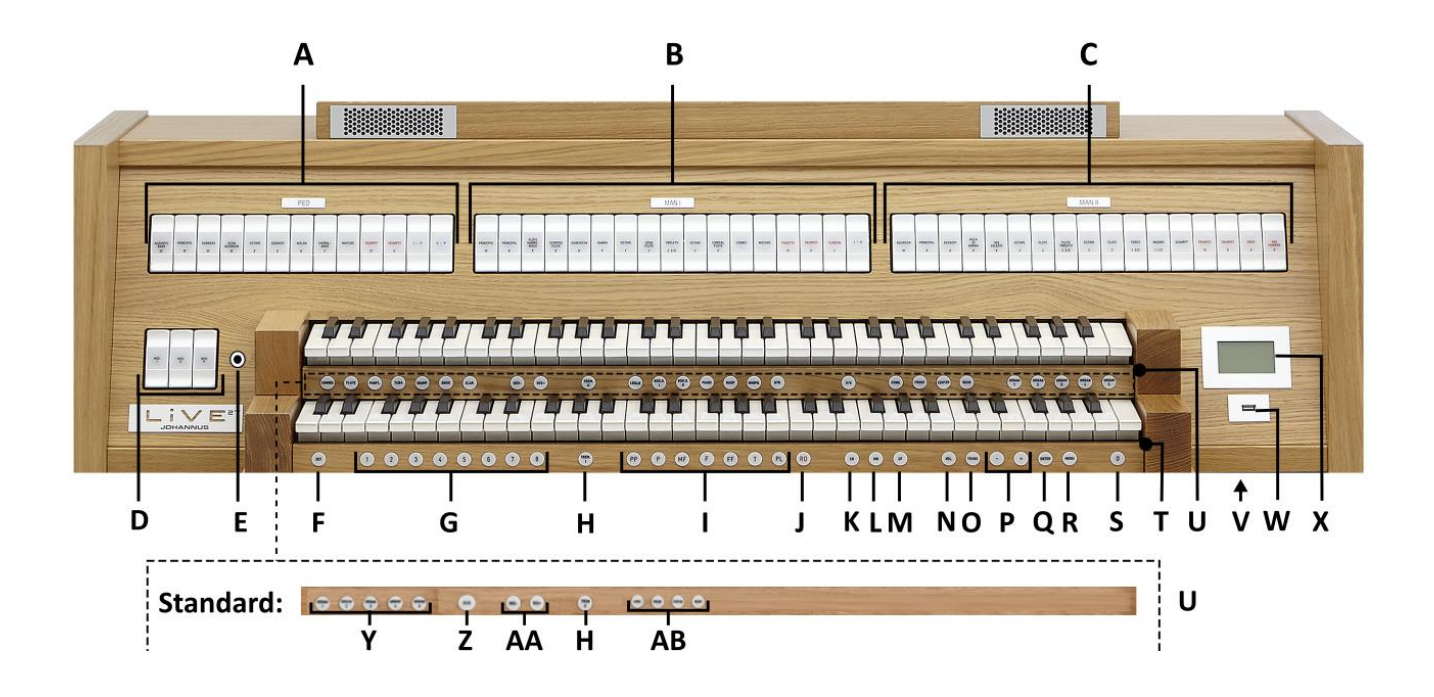

- **A** Pedalregister und Pedalkoppeln **P** und + Druckknöpfe
- **B** Manual I Register und Manualkoppel **Q** ENTER
- **C** Manual II Register **R** MENU
- 
- **E** Kopfhöreranschluss **T** Manual I
- 
- **F** SET<br> **G** Setzerspeicherplätze **U** Manual II<br> **G** Setzerspeicherplätze **V** Ein / Aus Schalter **G** Setzerspeicherplätze **V**
- 
- **I** Vorprogrammierte Speicherplätze **X** Display
- **J** RO: Reeds Off *(Zungen Ab* **Y** Sample Banken
- 
- 
- **M** CF: Cantus Firmus **AB** Hörpositionen
- 
- 
- 
- 
- 
- **D** MIDI Register **S** 0: Rückstell- / Annulierdruckknopf
	-
	-
	-
- **H** Tremulanten **W** USB –Anschluss
	-
	-
- **K** CR: Crescendo **Z** S/S: All Swells to Swell *(General Schweller)*
- **L** MB: Manual Bass **AA** SEQ- und SEQ+ Druckknöpfe
	-
- **N** VOL.: Orgel-Volumen **AC** Option: Soloinstrumente
- **O** TRANS.: Transpositeur **AD** Option: Orchesterinstrumente

Der Netzschalter befindet sich rechts, unter den Manualen.

Mit dem Netzschalter kann die Orgel ein- bzw. ausgeschaltet werden.

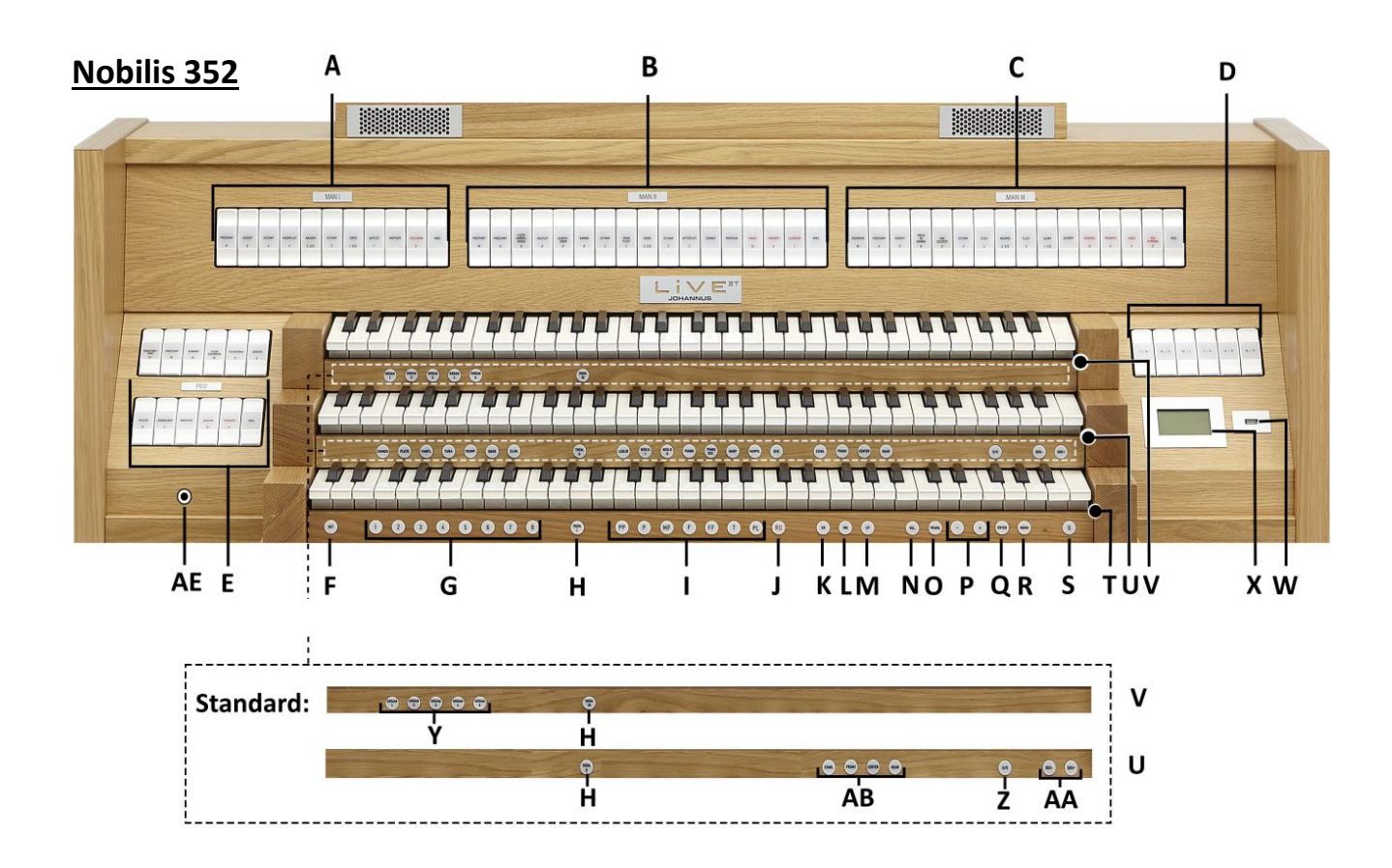

- **A** Manual I Register und midi **Q** ENTER
- **B** Manual II Register und midi<br>**C** Manual III Register und midi **S**
- 
- **D** Pedalkoppeln und Manualkoppel **T** Manual I
- **E** Pedalregister und midi<br> **E** SET V
- 
- **F** SET **V** Manual III<br> **G** Setzerspeicherplätze **W** USB Ausga Setzerspeicherplätze **W** USB Ausgang
- 
- **H** Tremulant **X** Display<br>**I** Vorprogrammierte Speicherplätze **Y** Sample Banken **I** Vorprogrammierte Speicherplätze **Y** Sample Banken *(PP bis einschließlich T und PL)*
- **J** RO: Reeds Off *(Zungen Ab) (General Schweller)*
- **KR: Crescendo** *(Registerschweller)* **AA** SEQ- und SEQ+<br>MB: Manual Bass **AB** Hörpositionen
- **L** MB: Manual Bass **AB**<br> **M** CF: Cantus Firmus **AC**
- 
- 
- **O** TRANS.: Transpositeur<br>**P** und + Druckknönfe
- **P** und + Druckknöpfe
- 
- 
- **S** 0: Rückstell- / Annulierdruckknopf<br> **T** Manual I
- 
- 
- 
- 
- 
- 
- 
- 
- 
- 
- **M** CF: Cantus Firmus<br> **AC** Option: Soloinstrumente<br> **AD** Option: Orchesterinstrum<br> **AD** Option: Orchesterinstrum **N** VOL.: Orgel-Volumen **AD** Option: Orchesterinstrumente<br> **O** TRANS.: Transpositeur **AE** Kopfhöreranschluss
	-

Der Netzschalter befindet sich rechts, unter den Manualen.

#### <span id="page-13-0"></span>**3.3 Anschließen und Einschalten der Zusatzgeräte**

Sie können Zusatzgeräte (zum Beispiel ein MIDI-Gerät) an die Orgel anschließen.

Befolgen Sie die Hinweise in der Dokumentation der Zusatzgeräte.

- 1. Schalten Sie die Orgel und die Zusatzgeräte aus.
- 2. Schließen Sie die Zusatzgeräte an die Orgel an.
- 3. Schalten Sie die Zusatzgeräte ein.
- 4. Schalten Sie die Orgel ein.

#### <span id="page-13-1"></span>**3.4 Externe Anschlüsse**

Links an der Unterseite des Spieltischs befinden sich verschiedene Anschlüsse. Die Funktionen dieser Anschlüsse werden nachfolgend erläutert:

**MIDI IN:** Ein Eingang zum Empfangen von MIDI-Codes von anderen Geräten. **MIDI MOD:** Ein zu programmierender MIDI-Ausgang, an dem beispielsweise ein Modul oder ein Expander angeschlossen werden kann.

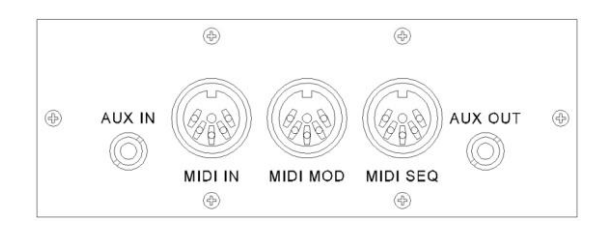

**MIDI SEQ:** Ein nicht programmierbarer

MIDI-Ausgang, an den beispielsweise ein Johannus MIDI Sequencer+ oder PC (mit dem optionalen Intonat Programm von Johannus) angeschlossen werden kann. **AUX IN:** Ein Stereo Audio Eingang, um den Klang eines externen Gerätes über die Verstärker der Orgel wiederzugeben. So können Sie beispielsweise einen Expander, den Sie über MIDI MOD. der Orgel angeschlossen haben, über die Lautsprecher der Orgel klingen lassen.

**AUX OUT:** Ein Audio Ausgang für den Anschluss eines externen Gerätes (z.B. Verstärker oder Aufnahmegerät).

Die nächste externen Anschlüsse befinden sich an der Vorderseite der Orgel:

**Kopfhöreranschluss:** Einer Anschluss geeignet für Kopfhörer mit einer Impedanz von 30 Ω oder höher (siehe Spezifikation Kopfhörer). Stelle der Anschluss: siehe §3.2 [Überblick über den Spieltisch, Abschnitt E.](#page-11-0)

Bei Verwendung des Kopfhörers werden die Lautsprecher der Orgel automatisch abgeschaltet.

**USB-Anschluss:** Ein Ausgang geeignet für einen USB-Stick womit die Samplesets in die Orgel geladen werden. Stelle der Anschluss: siehe §3.2 [Überblick über den](#page-11-0)  [Spieltisch,](#page-11-0) Abschnitt W.

# <span id="page-14-1"></span><span id="page-14-0"></span>**4 BEDIENUNG**

#### **4.1 Lautstärke Einstellungen**

**Orgel-Volumen:** Mit dem VOL.-Druckknopf können Sie die gesamte Lautstärke der Orgel regeln (0 - 100%).

- 1. Drücken Sie den VOL.-Druckknopf.
- 2. Stellen Sie mit den Knöpfen und + die gewünschte Lautstärke ein. Die Einstellungen werden im Display angezeigt.

Die Lautstärke kann nur eingestellt werden solange der VOL.-Druckknopf leuchtet. -45

Wenn die Änderung gespeichert werden soll, drücken Sie den ENTER-Knopf, während die Lampe des VOL.-Knopfs leuchtet.

#### <span id="page-14-2"></span>**4.2 Schwelltritte**

Die Orgel verfügt in der Standardausführung über zwei Schwelltritte, von denen einer standardmäßig als Schwellpedal für Manual II und einer als Registerschweller eingestellt ist. Über das Nobilis-Menü kann die Einstellung der beiden Schwelltritte geändert werden, siehe § 5.5.3 [Expression Pedals.](#page-25-0)

Die Betätigung eines Schwelltritts mit Schwellpedalfunktion führt außer zu einer Änderung der Lautstärke auch zu einer Änderung der Klangfarbe. Hierdurch wird der Effekt des Schwellkastens einer Pfeifenorgel simuliert.

#### **4.3 Vier wählbare Orgeln**

Die Gloria Nobilis ist eine hochwertige digitale Orgel, auf der Sie über Samplesets auf vier verschiedenen Pfeifenorgel spielen können. Die Orgel ist ausgestattet mit dem LIVEreverb II™ Nachhallsystem womit ein natürlicher Nachhalleffekt erzeugt wird. Dafür werden Nachhallaufnahmen von realen Kirchen und Konzertsälen verwendet.

#### <span id="page-14-3"></span>**4.3.1 Samplesets von vier Orgeln**

Die Gloria Nobilis vereint den Klang von vier verschiedenen Orgeln. Mit einem Knopfdruck wechseln Sie zwischen den vier Originalinstrumenten

Orgel 1: Gottfried-Silbermann-Orgel, Dresden Orgel 2: Aristide-Cavaillé-Coll-Orgel, Paris Orgel 3: Wilhelm-Sauer-Orgel, Leipzig Orgel 4: Arp-Schnittger-Orgel, Norden

Wenn Sie einmal den Piston ORGAN drücken, erscheint auf dem Display eine Liste mit den vier Sample Bank Plätze. Drücken Sie zweimal ein ORGAN Piston, dann wird der Sampleset der auf den bestimmten Platz hochgeladen ist aktiviert. Siehe [§3.2 Überblick über den Spieltisch, Abschnitt Y.](#page-11-0)

#### <span id="page-15-0"></span>**4.4 Hörpositionen**

Sampled Listening Positions™ ist eine Funktion die in Kombination mit dem LIVEreverb IITM die Position im Raum bestimmen lässt.

Mit dem Sampled Listening Positions™ System können Sie bestimmen auf welchem Platz in der Kirche Sie sitzen möchten, um den Klang der Orgel zu genießen. Die Nobilis-Orgel bietet pro Sampleset drei Positionen: auf der Orgelbank, in ca. 10 Meter Entfernung von der Orgelfront und in der Mitte der Kirche. Als Organist bestimmen Sie selbst, von welchen Positionen aus Sie die Pfeifenorgel hören möchten.

Es gibt eine Auswahl von drei Positionen:

- Location Organ Console (CONS.): Sie sitzen am Spieltisch der Orgel
- 
- 

• Location Front (FRONT): Sie sitzen vorne in der Kirche • Location Center (CENTER): Sie sitzen in der Mitte der Kirche

Mit Hilfe der Druckknöpfe CONS., FRONT und CENTER können Sie wählen auf welchem Platz in der Kirche Sie sitzen möchten. Die Position wird auf dem Display angezeigt. Siehe [§3.2 Überblick über den Spieltisch,](#page-11-0)  [Abschnitt AB.](#page-11-0)

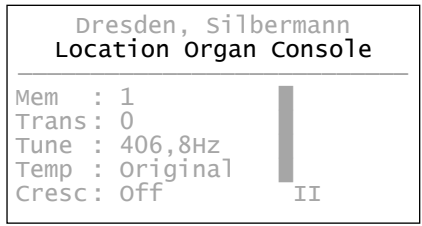

#### <span id="page-15-1"></span>**4.5 Register**

Die Register werden mit den Registerschaltern, den vorprogrammierten Speicherplätzen, dem Setzerspeicher oder dem Registerschweller aktiviert. Da die Register nach dem Ein- und Ausschalten zurück in den Mittelstand springen, ist hinter jedem Register ein Registerlämpchen angebracht, das angibt, ob das Register ein- oder ausgeschaltet ist.

#### <span id="page-16-0"></span>**4.6 Koppeln**

#### **Manual Koppeln:**

MANUAL II – MANUAL I (II-I): Koppelt die Tasten des Manuals II vollständig an dem Manual I.

*Nur für LiVE 3T:* MANUAL III – MANUAL II (III-II): Koppelt die Tasten des Manuals III vollständig an dem Manual II. MANUAL III – MANUAL I (III-I): Koppelt die Tasten des Manuals III vollständig an dem Manual I.

#### **Pedal Koppeln:**

MANUAL I – PEDAL (I-P): Koppelt die Tasten des Manuals I vollständig an dem Pedal. MANUAL II – PEDAL (II-P): Koppelt die Tasten des Manuals II vollständig an dem Pedal.

#### *Nur für LiVE 3T:*

MANUAL III – PEDAL (III-P): Koppelt die Tasten des Manuals III an dem Pedal.

Die Ernennung der Hauptregistergruppen ist unterschiedlich für jeden Sampleset. Daher werden die Koppeln mit römischen Zahlen angezeigt.

#### <span id="page-16-1"></span>**4.7 Spielhilfen**

#### **Sequenz - und + (SEQ-, SEQ+)**

Mit der Funktion Sequenz können schrittweise Setzer Speicherplätze gewählt werden. [Siehe auch § 4.9 Setzerspeicher.](#page-18-1)

- 1. Wählen Sie ein Speicherplatz von dem Sie ausgehen. (zum Beispiel Speicher Ebene 2, Platz 2).
- 2. Drucken Sie der SEQ- oder SEQ+ -Knopf um der vorherigen oder der nächsten Speicherplatz zu wählen.

#### **All Swells to Swell (S/S)**: *General Schweller*

General Schweller lässt das Schwellpedal für Manual II für die gesamte Orgel funktionieren. Aktivieren Sie den General Schweller mit Hilfe des S/S-Druckknopfs.

Wenn keiner der Schwelltritte als Schwellpedal für Manual II eingestellt ้ัชิ wurde, kann der Druckknopf S/S nicht aktiviert werden.

#### **Reeds Off (RO):** *Zungen Ab*

Mit dieser Funktion können alle Zungen gleichzeitig ausgeschaltet werden. Solange die Funktion aktiviert ist (Knopf leuchtet), können keine Zungen-Register eingeschaltet werden. Beim Ausschalten dieser Funktion werden die Zungen-Stimmen, die in Betrieb waren, dann wieder eingeschaltet. Aktivieren Sie die Funktion Zungen Ab mit Hilfe des RO-Druckknopfs.

#### **Crescendo (CR):**

Mit der Funktion Crescendo können Sie den Registerschweller ein- und ausschalten. Diese Funktion ist nicht vorhanden, wenn keiner der Schwelltritte als Registerschweller eingestellt ist. [Siehe § 4.10 Registerschweller](#page-20-0)**.**

#### **Manual Bass (MB):**

Koppelt das Pedal monophon an Manual I. Nur die tiefste Taste, die auf Manual I gespielt wird, wird vom Pedal zu Manual I gekoppelt.

Wird nur die tiefste Taste eines Akkords losgelassen, so fällt der durch die Manual Bass Funktion aktivierte Koppelton weg, bis wieder eine neue tiefste Taste gedrückt wird. Das verhindert das störende "Springen" von Basstönen. Aktivieren Sie den Manual Bass mit Hilfe des MB-Druckknopfs.

Spielen Sie, bei eingeschaltetem Manual Bass, nicht parallel auf dem Pedal, um doppelte Pedaltönen zu vermeiden.

#### **Cantus Firmus (CF):**

Cantus Firmus: Koppelt Manual II monophon an Manual I. Nur die höchste Taste, die auf Manual II gespielt wird, wird von Manual II zu Manual I gekoppelt. Wird nur die höchste Taste eines Akkords losgelassen, so fällt der durch die Cantus Firmus Funktion aktivierte Koppelton weg, bis wieder eine neue höchste Taste gedrückt wird. Das verhindert das störende "Springen" von Solotönen. Aktivieren Sie den Cantus Firmus mit Hilfe des CF-Druckknopfs.

Verwenden Sie den Cantus Firmus nicht gleichzeitig mit der Koppel II-I. Dadurch würde die Solofunktion (Cantus Firmus) überflüssig gemacht.

#### **Transposer (TRANS.):**

Mit der Funktion Transposer verschiebt sich die Tonhöhe in Halbtonschritten (von -8 bis +8). Den gewählten Wert sehen Sie im Grundbild des Displays hinter Trans: .

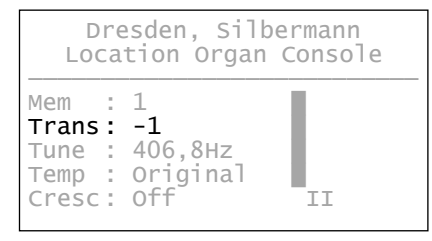

- 1. Drücken Sie den TRANS.-Druckknopf.
- 2. Stellen Sie mit den Knöpfen und + die Tonhöhe ein.
- 3. Wenn die Änderung gespeichert werden soll, drücken Sie den ENTER-Knopf, während die Lampe des TRANS.-Knopfs leuchtet.

Veränderung der Tonhöhe ändert automatisch die Frequenz.

ි සි

#### **Rückstell- / Annulierdruckknopf (0):**

Mit dem 0-Taster können Sie die Registrierung in zwei Ebenen rückgängig machen:

- 1. Kurzes Drücken des 0-Tasters: nur die letzte Änderung wird rückgängig gemacht.
- 2. Längeres Drücken des 0-Tasters: alle Register werden ausgeschaltet.

#### <span id="page-18-0"></span>**4.8 Vorprogrammierte Speicherplätze**

Vorprogrammierte Speicherplätze stehen über die Druckknöpfe PP bis einschließlich T und PL zur Verfügung für jedes Sampleset. Diese sieben Speicherplätze sind werksseitig vorprogrammiert (Preset) und passen zu einem zarten Pianissimo bis zu einem kraftvollen Tutti und einem klassischen Plenum.

#### **Abrufen eines vorprogrammierten Speicherplatzes:**

Drücken Sie einen vorprogrammierten Speicherplatz (PP-T oder PL).

#### **Programmieren eines vorprogrammierten Speicherplatzes:**

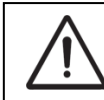

Die aktuelle Einstellung des vorprogrammierten Speicherplatzes geht verloren.

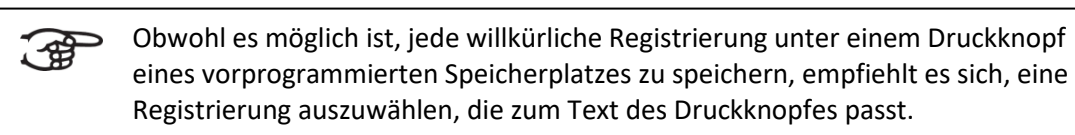

- 1. Wählen Sie die gewünschten Register aus.
- 2. Drücken Sie den SET-Druckknopf und halten Sie ihn gedrückt.
- 3. Drücken Sie den gewünschten vorprogrammierten Speicherplatz (PP-T oder PL).
- 4. Lassen Sie den SET-Druckknopf los.

#### <span id="page-18-1"></span>**4.9 Setzerspeicher**

Mit Hilfe des Setzerspeichers kann mit nur einem Knopfdruck eine Registrierung aktiviert werden. Der Setzerspeicher besteht aus 50 Ebenen für jedes Sampleset. Diese Ebenen werden auf dem Display angezeigt (Mem:…). Jede Ebene verfügt über acht Speicherplätze (Daumenpistons 1-8). Die 400 Setzerspeicherplätze sind am Anfang leer und selbst zu programmieren.

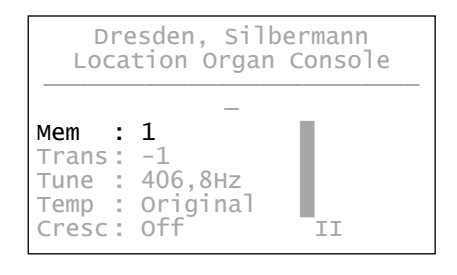

#### **Programmieren einer Setzerkombination:**

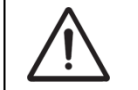

Die aktuelle Einstellung des Setzerspeicherplätzes geht verloren.

- 1. Wählen Sie die gewünschten Register aus.
- 2. Wählen Sie mit Hilfe der Knöpfe und + eine Ebene auf dem Display aus (1- 50).
- 3. Drücken Sie den SET-Druckknopf und halten Sie ihn gedrückt.
- 4. Drücken Sie den gewünschten Speicherplatz (1-8).
- 5. Lassen Sie den SET-Druckknopf los.

#### **Abrufen einer Setzerkombination:**

- 1. Wählen Sie mit Hilfe der Knöpfe und + eine gewünschte Ebene auf dem Display aus (1-50).
- 2. Drücken Sie den gewünschten Speicherplatz (1-8).

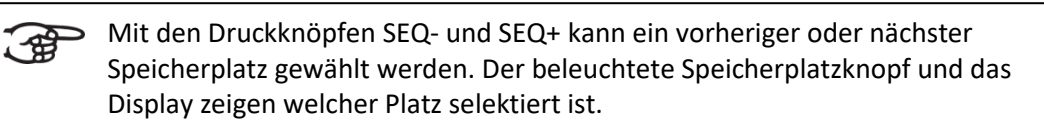

#### <span id="page-20-0"></span>**4.10 Registerschweller**

Mit einem Registerschweller können Sie mit einem der Schwelltritte in 20 Stufen Register einschalten, von pianissimo (sehr leise) bis tutti (sehr stark). Die werkseitig eingestellten Registerkombinationen können vom Benutzer geändert werden. Siehe § [5.5.1 Crescendo.](#page-24-0)

#### **Aktivieren Registerschweller**

Wenn der Registerschweller nicht aktiviert ist, ist der Text Cresc:Off auf dem Display zu lesen.

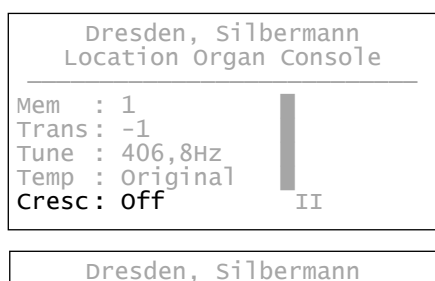

Aktivieren Sie den Registerschweller mit Hilfe des CR-Druckknopfs. Auf dem Display ist die aktuelle Stufe zu lesen.

#### Dresden, Silbermann Location Organ Console ─────────────────────────────────<del>─</del>  $Mem : 1$ Trans:  $-1$ Tune :  $406,8$ Hz Temp : Original  $\|\cdot\|$  $\text{Cresc: 0}$   $\text{I}$

#### **Registerschweller als zusätzliches Schwellpedal**

Der Registerschweller kann auch als zusätzliches Schwellpedal eingestellt werden. Siehe § [5.5.3 Expression Pedals.](#page-25-0) Wenn der Registerschweller als zusätzliches Schwellpedal eingestellt ist, sind alle Funktionen des Registerschwellers deaktiviert.

## <span id="page-20-1"></span>**4.11 Quick Access**

Quick Access ist eine Funktion, um einen schnellen Zugriff auf bestimmte Funktionen der Orgel zu bekommen.

#### <span id="page-20-2"></span>**4.11.1 Programmier-Modus Registerschweller**

Diese Funktion ist nicht vorhanden, wenn keiner der Schwelltritte als ไ \$€่ Registerschweller eingestellt ist.

Gleichzeitiges Drücken der ENTER- und CR-Druckknopf führt Sie direkt in den Programmier-Modus des Registerschwellers. Siehe [§ 5.5.1 Crescendo,](#page-24-0) Punkt 6 für weitere Schritte.

# <span id="page-21-0"></span>**5 NOBILIS MENU**

Im Nobilis-Menü können Sie verschiedene Funktionen der Orgel einstellen:

- Drücken Sie auf den MENU-Knopf, um das Nobilis-Menü auf dem Display zu aktivieren.
- Navigieren Sie durch das Menü mit den Knöpfe und +.
- Bestätigen Sie die getroffene Auswahl mit dem ENTER-Knopf.
- Drücken Sie den MENU-Knopf um einen Vorgang abzubrechen oder einen Schritt im Menü zurück zu gehen.

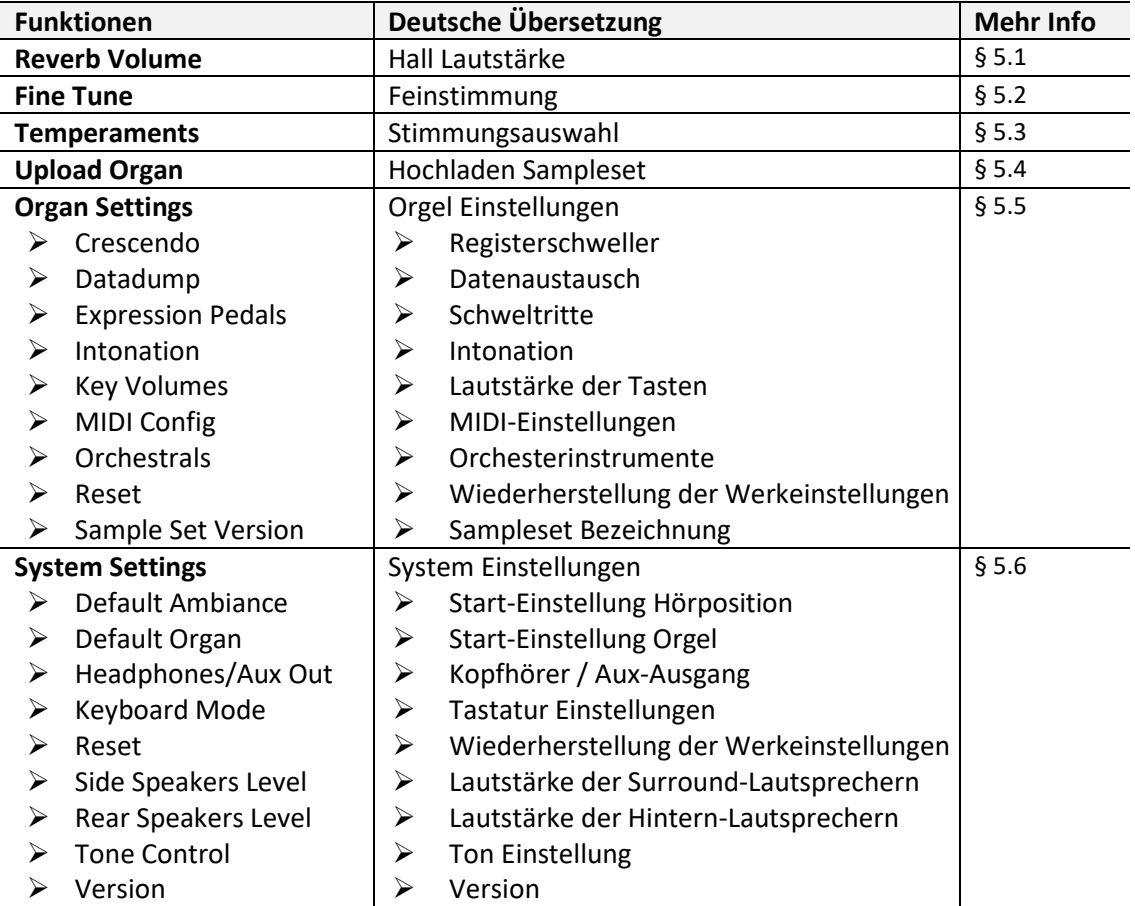

Das Johannus-Menü hat folgende Funktionen:

#### <span id="page-21-1"></span>**5.1 Reverb Volume**

Mit der Funktion Reverb Volume können Sie die Lautstärke der Nachhall einstellen von 0-100%.

- 1. Drücken Sie den MENU-Druckknopf.
- 2. Wählen Sie mit den Druckknöpfe und + auf dem Display die Funktion Reverb Volume aus.
- 3. Drücken Sie den ENTER-Druckknopf. Auf dem Display erscheint hinter Level: die aktuelle Lautstärke der Nachhall.
- 4. Wählen Sie mit den Druckknöpfe und + die gewünschte Einstellung.
- 5. Drücken Sie den Enter-Druckknopf um die Einstellung zu speichern.
- 6. Drücken Sie den MENU-Druckknopf, um das Nobilis Menü zu verlassen.

#### <span id="page-22-0"></span>**5.2 Fine Tune**

Mit der Funktion Fine Tune (Feinabstimmung) können Sie die Tonhöhe in 1 Cent Schritten von - 50 bis +50 Cent ändern. Die Frequenz ändert automatisch. Die eingestellte Tonhöhe kann auf dem Display, direkt hinter Tune: , abgelesen werden.

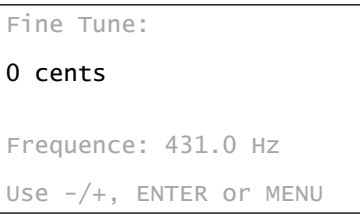

- 1. Drücken Sie den MENU-Druckknopf.
- 2. Wählen Sie mit Hilfe der Knöpfe und + auf dem Display die Funktion Fine Tune aus.
- 3. Drücken Sie den ENTER-Druckknopf. Auf dem Display wird der Fine Tune in Cents angezeigt.
- 4. Wählen Sie mit Hilfe der Knöpfe und + die gewünschte Tonhöhe.
- 5. Drücken Sie den ENTER-Druckknopf. Die gewählte Einstellung wird gespeichert und Sie kehren automatisch in das Johannus-Menü zurück.
- 6. Drücken Sie den MENU-Druckknopf, um das Johannus-Menü zu verlassen. Auf dem Display wird die aktuelle Fine Tune Einstellung angezeigt in Cents hinter der aktuellen Transposer Einstellung (Trans: ../..c).

#### <span id="page-22-1"></span>**5.3 Temperaments**

Mit der Funktion Temperament stellen Sie die Stimmung Ihrer Orgel ein. Die gewählte Stimmung ist im Display hinter dem Wort Temp: zu finden.

Sie verfügen über zwölf Stimmungen:

- 
- ➢ Original (Original Stimmung)
- ➢ Equal (Normale oder gleichschwebende Stimmung)
- ➢ Young II
- ➢ Vallotti
- ➢ Kirnberger III
- ➢ Kirnberger II
- ➢ Neidhardt III
- ➢ Werckmeister III
- ➢ 1/6 Meantone (1/6 Komma Mitteltonstimmung)
- ➢ 1/5 Meantone (1/5 Komma Mitteltonstimmung)
- ➢ 1/4 Meantone (1/4 Komma Mitteltonstimmung)
- 

➢ Pythagorean

Ebenso haben Sie die Möglichkeit, selbst eine völlig eigene Stimmung für Ihre Orgel zu erstellen:

➢ Custom (frei programmierbare Stimmung)

#### **Wahl einer Stimmung:**

- 1. Drücken Sie den MENU-Druckknopf.
- 2. Wählen Sie mit Hilfe der Knöpfe und + auf dem Display die Funktion Temperaments aus.
- 3. Drücken Sie den ENTER-Druckknopf. Auf dem Display erscheint eine Liste mit Stimmungen. Der Pfeil zeigt die aktuelle Stimmung an.
- 4. Wählen Sie mit Hilfe der Knöpfe und + die gewünschte Stimmung aus.
- 5. Drücken Sie den ENTER -Druckknopf zur Bestätigung und um in das Temperaments-Menü zurückzukehren.
- 6. Drücken Sie zweimal den MENU-Druckknopf, um das Nobilis-Menü zu verlassen.

#### **Erstellen einer eigenen Stimmung:**

Mit Funktion Custom Prog. ist es möglich eine eigene Stimmung zu erstellen. Jeder Ton kann in Cent-Schritten, mit einem Minimum von -32 und einem Maximum von +32 Cent, verstimmt werden.

Die Eingabe geschieht über die mittlere Oktave des Manuals I (für Nobilis 239), oder Manuals II (Nobilis 352) und wird automatisch an alle Töne der Orgel

1. Drücken Sie den MENU-Druckknopf.

weiter weiter der Stein der Stein der Stein der Stein der Stein der Stein der Stein der Stein der Stein der St<br>Stein der Stein der Stein der Stein der Stein der Stein der Stein der Stein der Stein der Stein der Stein der

- 2. Wählen Sie mit Hilfe der Knöpfe und + auf dem Display die Funktion Temperaments aus.
- 3. Drücken Sie den ENTER-Druckknopf. Auf dem Display erscheint eine Liste mit Stimmungen. Der Pfeil zeigt die aktuelle Stimmung an.
- 4. Wählen Sie mit Hilfe der Knöpfe und + auf dem Display die Funktion Custom Programming aus.
- 5. Drücken Sie den ENTER-Druckknopf.
- 6. Drücken Sie eine Taste von der mittleren Oktave des Manuals I (Nobilis 239) Manual II (Nobilis 352) und halten diesen gedrückt. Auf dem Display ist nun der Ton und die Stimmungsabweichung angegeben. Die Abweichung ist in Cent angegeben in Bezug auf eine gleichschwebende Stimmung
- 7. Wählen Sie mit Hilfe der und + Knöpfe die gewünschte Tonhöhe.
- 8. Wiederholen Sie ggf. Die Schritte 6 und 7 für die übrigen Töne der mittleren Oktave.
- 9. Drücken Sie zwei Mal den MENU-Druckknopf, um das Nobilis-Menü zu verlassen.

Die programmierbare Stimmung ist mit der reset procedure Cust. Temperament def. wieder auf eine gleichschwebende Stimmung zurück zu setzen. Siehe § 5.5.8 Reset.

#### <span id="page-23-0"></span>**5.4 Organ Settings**

Mit dem Menü Organ Settings können Sie die Einstellungen für jedes Sampleset ändern. Das Organ Settings-Menü hat folgende Unterfunktionen:

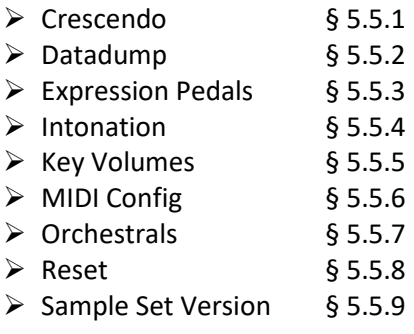

#### <span id="page-24-0"></span>**5.4.1 Crescendo**

Mit einem Registerschweller können in 20 Stufen verschiedene Registrierungen eingeschaltet werden. Diese Registrierungen beginnen mit einem sehr zartem Pianissimo und reichen bis zu einem kraftvollen Tutti. Die werkseitig eingestellten Registerkombinationen können vom Benutzer geändert werden.

#### Schritt 0 der Registerschweller ist nicht zu ändern. ∶ि#

- 1. Drücken Sie den MENU-Druckknopf.
- 2. Wählen Sie mit Hilfe der Knöpfe und + auf dem Display die Funktion Organ Settings aus.
- 3. Drücken Sie den ENTER-Druckknopf. Auf dem Display erscheinen die Unterfunktionen von der Organ Settings Funktion.
- 4. Wählen Sie mit Hilfe der Knöpfe und + auf dem Display die Funktion Crescendo aus.
- 5. Drücken Sie den ENTER-Druckknopf. Auf dem Display wird der erste Schritt der Registerschweller gezeigt.
- 6. Wählen Sie mit Hilfe der Knöpfe und + den zu ändernden Schritt aus.
- 7. Ändern Sie die Registerkombination und drücken Sie den ENTER-Druckknopf um die Änderung zu speichern.
- 8. Wiederholen Sie Punkte 6 und 7, wenn mehrere Schritte der Registerschweller geändert werden sollen.
- 9. Drücken Sie dreimal den MENU-Drückknopf, um das Nobilis Menü zu verlassen.

#### <span id="page-24-1"></span>**5.4.2 Datadump**

Mit der Funktion Datadump können Sie bestimmte Einstellungen der Orgel auf ein USB-Speichermedium (z.B. USB-Stick) schreiben.

Die Einstellungen die gesendet werden sind: der Inhalt von alle Setzer Speicherplätze und alle Einstellungen die Sie über das Johannus-Menü programmieren können außer Key Volumes (Lautstärke von Tasten). Key Volumes Einstellungen sind Teil der Intonations Daten. Diese Daten können mit Hilfe der optionale Nobilis Intonat Software empfangen werden.

#### **a. Einstellungen schreiben**

- 1. Drücken Sie den MENU-Druckknopf.
- 2. Wählen Sie mit Hilfe der Knöpfe und + auf dem Display die Funktion Organ Settings aus.
- 3. Drücken Sie den ENTER-Druckknopf. Auf dem Display erscheinen die Unterfunktionen von der Organ Settings Funktion.
- 4. Wählen Sie mit Hilfe der Knöpfe und + auf dem Display die Funktion Datadump aus.
- 5. Drücken Sie den ENTER-Druckknopf. Auf dem Display erscheinen die Unterfunktionen der Datadump Funktion.
- 6. Wählen Sie mit Hilfe der Knöpfe und + auf dem Display die Funktion Save datadump aus.
- 7. Stellen Sie sicher, dass das Speichermedium, zum Beispiel der USB-Stick, ordnungsgemäß angeschlossen ist.

8. Drücken Sie den ENTER-Druckknopf. Während die Daten geschrieben werden erscheint Busy... auf dem Display.

Falls bereits eine Datei auf dem Speichermedium vorhanden ist, werden Sie gefragt, ob die Datei überschrieben werden soll. Wählen Sie mit Hilfe der Knöpfe - und + die Funktion und drücken Sie danach den ENTER-Druckknopf zur Bestätigung.

<del>ි ශි</del> Benutzen Sie die Orgel nicht solange das Display Busy... anzeigt.

- . 9. Sobald der Schreibvorgang abgeschlossen worden ist, erscheint das Nobilis-Menü auf dem Display.
- 10. Drücken Sie dreimal den MENU-Druckknopf, um das Nobilis Menü zu verlassen.

#### **b. Einstellungen laden**

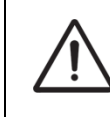

Stellen Sie sicher, dass Sie ausschließlich Dateien verwenden, die für Ihr Instrument erstellt worden sind. Das Laden von Dateien für ein anderes Instrument kann die Funktionsfähigkeit Ihres Instruments beeinträchtigen.

- 1. Folgen Sie den Schritten 1 bis 5 von **a. Einstellungen schreiben**.
- 2. Wählen Sie mit Hilfe der Knöpfe und + auf dem Display die Funktion Load datadump aus.
- 3. Stellen Sie sicher, dass das Speichermedium, zum Beispiel der USB-Stick, ordnungsgemäß angeschlossen ist.
- 4. Drücken Sie den ENTER-Druckknopf. Während die Daten geladen werden erscheint Busy... auf dem Display.
- 5. Nachdem auf dem Display der Text Uploading successful und Reboot the organ erschienen ist, schalten Sie die Orgel aus und wieder ein.

#### <span id="page-25-0"></span>**5.4.3 Expression Pedals**

Die Orgel ist mit PEPC™ (Programmable Expression Pedal Configuration) ausgestattet. Hiermit sind die Schwelltritte nach den eigenen Wünschen zu konfigurieren.

Wir unterscheiden zwei Sorten von Schwelltritten:

Schwellpedal: Dynamik durch Zu- und Abnahme von Lautstärke und Klangfarbe. In einer Pfeifenorgel wird das durch das Öffnen und Schließen eines Schwellkastens erreicht[. Siehe auch § 4.2](#page-32-2) [Schwelltritte.](#page-14-2)

Registerschweller: Dynamik durch Hinzufügen und Wegnehmen von Registern. Siehe auch § [4.10](#page-20-0) [Registerschweller.](#page-20-0)

a. Ein Schwelltritt kann für mehrere Werke gleichzeitig als Schwellpedal verwendet werden.

- b. Ein Werk kann aber nur an einen Schwelltritt gleichzeitig gekoppelt werden.
- c. Ein Schwelltritt kann nicht gleichzeitig als Schwellpedal und Registerschweller eingesetzt werden.
- 1. Drücken Sie den MENU-Knopf.
- 2. Wählen Sie mit Hilfe der Knöpfe und + auf dem Display die Funktion Organ Settings aus.
- 3. Drücken Sie den ENTER-Druckknopf. Auf dem Display erscheinen die Unterfunktionen von der Organ Settings Funktion.
- 4. Wählen Sie mit Hilfe der Knöpfe und + auf dem Display die Funktion Expression Pedals aus.
- 5. Drücken Sie den ENTER-Knopf. Auf dem Display erscheinen die zur Verfügung stehenden Schwelltritte.
- 6. Selektieren Sie mit Hilfe der Knöpfe und + den Schwelltritt den Sie ändern möchten.
- 7. Drücken Sie den ENTER-Knopf. Auf dem Display erscheinen die zur Verfügung stehenden Möglichkeiten. Hinter den Möglichkeiten wird mit einem '√' die aktuelle Einstellung angegeben.
- 8. Selektieren Sie mit Hilfe der Knöpfe und + die gewünschte Einstellung I: Schwellpedal für Manual I
	- II: Schwellpedal für Manual II
	- Cresc: Registerschweller
- 9. Drücken Sie den ENTER-Knopf. Der Pfeil springt an die ausgewählte Position.
- 10. Selektieren Sie mit Hilfe der Knöpfe und + die gewünschte Funktion
- 11. Drücken Sie den ENTER-Knopf um die Einstellung zu speichern.
- 12. Drücken Sie den MENU-Knopf um in das Expression Pedals Menü zurück zu kehren.
- 13. Wiederholen Sie ggf. die Schritte 6 bis 12 für weitere Einstellungen.
- 14. Drücken Sie dreimal den MENU-Knopf um das Nobilis Menü zu verlassen.

## <span id="page-26-0"></span>**5.4.4 Intonation**

Die Intonation Funktion schreibt die Einstellungen der Stimmen von der Orgel auf ein USB-Speichermedium (z.B. USB-Stick) oder lädt die Einstellungen von einem USB-Speichermedium in die Orgel.

#### **a. Intonationsdaten der Orgel schreiben**

- 1. Drücken Sie den MENU-Druckknopf.
- 2. Wählen Sie mit Hilfe der Knöpfe und + auf dem Display die Funktion Organ Settings aus.
- 3. Drücken Sie den ENTER-Druckknopf. Auf dem Display erscheinen die Unterfunktionen der Organ Settings Funktion.
- 4. Wählen Sie mit Hilfe der Knöpfe und + auf dem Display die Funktion Intonation aus.
- 5. Drücken Sie den ENTER-Druckknopf. Das Intonation-Menü erscheint auf dem Display.
- 6. Wählen Sie mit Hilfe der Knöpfe und + auf dem Display die Funktion Save voicing aus.
- 7. Stellen Sie sicher, dass das Speichermedium, zum Beispiel der USB-Stick, ordnungsgemäß angeschlossen ist.
- 8. Drücken Sie den ENTER-Druckknopf. Während die Daten geschrieben werden erscheint Busy... auf dem Display.

Falls bereits eine Datei auf dem Speichermedium vorhanden ist, werden Sie gefragt, ob die Datei überschrieben werden soll. Wählen Sie mit Hilfe der Knöpfe - und + die Funktion und drücken Sie danach den ENTER-Druckknopf zur Bestätigung.

#### <u>් සි</u> Benutzen Sie die Orgel nicht solange das Display Busy... anzeigt.

- 9. Sobald der Schreibvorgang abgeschlossen worden ist, erscheint das Johannus-Menü auf dem Display.
- 10. Drücken Sie dreimal den MENU-Druckknopf, um das Nobilis Menü zu verlassen.

#### **b. Intonationsdaten in die Orgel laden**

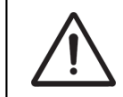

Stellen Sie sicher, dass Sie ausschließlich Dateien verwenden, die für Ihr Instrument erstellt worden sind. Das Laden von Software für ein anderes Instrument kann Ihr Instrument funktionsunfähig machen.

- 1. Folgen Sie den Schritten 1 bis 5 von **a. Intonationsdaten der Orgel schreiben**.
- 2. Wählen Sie mit Hilfe der Knöpfe und + auf dem Display die Funktion Load voicing aus.
- 3. Stellen Sie sicher, dass das Speichermedium, zum Beispiel der USB-Stick, ordnungsgemäß angeschlossen ist.
- 4. Drücken Sie den ENTER-Druckknopf. Während die Daten gelesen werden, erscheint Busy... auf dem Display.
- 5. Sobald der Schreibvorgang abgeschlossen worden ist, erscheint das Johannus-Menü auf dem Display.
- 6. Drücken Sie dreimal den MENU-Druckknopf, um das Johannus Menü zu verlassen.

#### <span id="page-27-0"></span>**5.4.5 Key Volumes**

Mit der Funktion Key Volumes können Sie pro Register die Tastenlautstärke anpassen.

Die Funktion Key Volumes unterteilt sich in die folgenden Unterfunktionen:

- a. Adjust (einstellen Tastenlautstärke)
- b. Reset one stop (Werkseinstellung von einem Register zurücksetzen)
- c. Reset ALL stops (Werkseinstellung von allen Registern zurücksetzen)

#### **a. Adjust**

Mit der Unterfunktion Adjust wird die Lautstärke eines Tones in einem Register einer Intonation eingestellt.

- 1. Schalten Sie alle Register aus.
- 2. Drücken Sie den MENU-Druckknopf.
- 3. Wählen Sie mit Hilfe der Knöpfe und + auf dem Display die Funktion Organ Settings aus.
- 4. Drücken Sie den ENTER-Druckknopf. Auf dem Display erscheinen die Unterfunktionen von der Organ Settings Funktion.
- 5. Wählen Sie mit Hilfe der Knöpfe und + auf dem Display die Funktion Key Volumes aus.
- 6. Drücken Sie den ENTER-Druckknopf. Auf dem Display erscheinen die Unterfunktionen von den Einstellungen des Key Volumens.

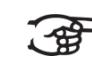

Wird die Frage nach einem Code gestellt, ist die Funktion Key Volumes durch den Besitzer gesichert. Sie müssen sich an den Besitzer oder Ihren Lieferanten wenden, um den Code zu erfragen. Den Code können Sie mit Hilfe der Druckknöpfe des Setzerspeichers eingeben. Danach drücken Sie den ENTER-Druckknopf. Enter code:  $-$ 

- 7. Wählen Sie mit Hilfe der Knöpfe und + auf dem Display die Unterfunktion Adjust aus. Auf dem Display wird die Meldung angezeigt, dass ein Register auszuwählen ist, von dem die Tastenlautstärke geändert werden soll.
- 8. Aktivieren Sie ein Register. Auf dem Display wird die Meldung angezeigt, dass eine Taste zu drücken ist.
- 9. Drücken Sie eine Taste im entsprechenden Werk und halten Sie diese gedrückt. Auf dem Display wird hinter Key: die Tastenauswahl und hinter Vol: die Lautstärke angezeigt.
- 10. Stellen Sie mit Hilfe der Knöpfe und + die gewünschte Lautstärke ein.
- 11. Drücken Sie den ENTER-Druckknopf, um die Änderung zu speichern. Auf dem Display werden Sie um eine Bestätigung gebeten ( Save changes? ). Wählen Sie mit Hilfe der Knöpfe - und + No oder Yes aus.
- 12. Drücken Sie den ENTER-Druckknopf zur Bestätigung.
- 13. Bei Yes werden die Änderungen gespeichert und Sie kommen automatisch zurück zu den drei Unterfunktionen, siehe eingangs. Bei NO werden evtl. Änderungen verworfen und Sie kommen wieder zurück zur Wahl eines Registers bzw. Tones.
- 14. Drücken Sie drei Mal den MENU-Druckknopf, um das Nobilis-Menü zu verlassen.

Es besteht die Möglichkeit, die Lautstärke für mehrere Tasten zu ändern, indem Sie auf eine andere Taste drücken oder ein anderes Register wählen.

## **b. Reset one stop**

ัช

Durch die Unterfunktion Reset one stop wird die Tastenlautstärke für ein komplettes Register auf die Werkseinstellung zurückgesetzt.

- 1. Schalten Sie alle Register aus.
- 2. Drücken Sie den MENU-Druckknopf.
- 3. Wählen Sie mit Hilfe der Knöpfe und + auf dem Display die Funktion Organ Settings aus.
- 4. Drücken Sie den ENTER-Druckknopf. Auf dem Display erscheinen die Unterfunktionen von der Organ Settings Funktion.
- 5. Wählen Sie mit Hilfe der Knöpfe und + auf dem Display die Funktion Key Volumes aus.
- 6. Drücken Sie den ENTER-Druckknopf. Auf dem Display erscheinen die Unterfunktionen von den Einstellungen des Key Volumes.

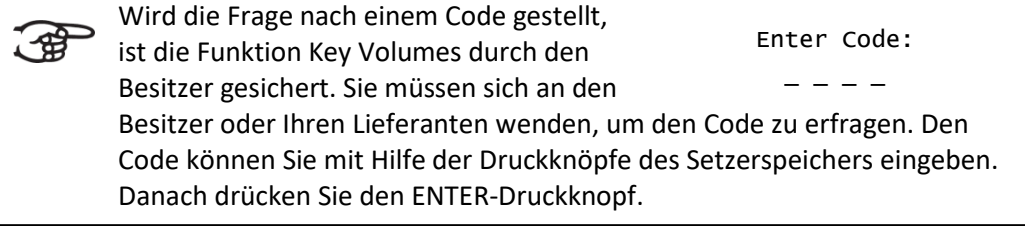

- 7. Wählen Sie mit Hilfe der Knöpfe und + auf dem Display die Unterfunktion Reset one stop aus.
- 8. Drücken Sie den ENTER-Druckknopf. Auf dem Display wird die Meldung angezeigt, dass ein Register auszuwählen ist, um es wiederherzustellen.
- 9. Aktivieren Sie ein Register. Auf dem Display werden Sie um eine Bestätigung gebeten.
- 10. Wählen Sie mit Hilfe der Knöpfe und + No oder Yes aus.
- 11. Drücken Sie den ENTER-Druckknopf zur Bestätigung und um in das Key Volumes Menü zurückzukehren.
- 12. Drücken Sie dreimal den MENU-Druckknopf, um das Nobilis Menü zu verlassen.

#### **c. Reset ALL stops**

Durch die Unterfunktion Reset ALL stops wird die Tastenlautstärke aller Register auf die Werkseinstellung zurückgesetzt.

- 1. Drücken Sie den MENU-Druckknopf.
- 2. Wählen Sie mit Hilfe der Knöpfe und + auf dem Display die Funktion Organ Settings aus.
- 3. Drücken Sie den ENTER-Druckknopf. Auf dem Display erscheinen die Unterfunktionen von der Organ Settings Funktion.
- 4. Wählen Sie mit Hilfe der Knöpfe und + auf dem Display die Funktion  $Kev$ Volumes aus.
- 5. Drücken Sie den ENTER-Druckknopf. Auf dem Display erscheinen die Unterfunktionen von den Einstellungen des Key Volumes.

Wird die Frage nach einem Code gestellt, ist die Funktion Key Volumes durch den Besitzer gesichert. Sie müssen sich an den Besitzer oder Ihren Lieferanten wenden, um den Code zu erfragen. Den Code können Sie mit Hilfe der Druckknöpfe des Setzerspeichers eingeben. Danach drücken Sie den ENTER-Druckknopf. Enter Code:  $-$ 

- 6. Wählen Sie mit Hilfe der Knöpfe und + auf dem Display die Unterfunktion Reset ALL stops aus.
- 7. Drücken Sie den ENTER-Druckknopf. Auf dem Display werden Sie um eine Bestätigung gebeten.
- 8. Wählen Sie mit Hilfe der Knöpfe und + No oder Yes aus.
- 9. Drücken Sie den ENTER-Druckknopf zur Bestätigung und um in das Key Volumes Menü zurückzukehren.
- 10. Drücken Sie dreimal den MENU-Druckknopf, um das Nobilis Menü zu verlassen.

#### <span id="page-29-0"></span>**5.4.6 MIDI Config**

MIDI ist ein Protokoll für die Kommunikation zwischen der Orgel und anderen Geräten, wie zum Beispiel PC, Johannus MIDI Sequencer+ oder anderen Musikinstrumenten.

Mit den programmierbaren MIDI-Registern können Sie eine beliebige Modul-Stimme über einen beliebigen MIDI-Kanal (1-16) ansteuern. Der MIDI-Code verfügt über die folgenden vier programmierbaren Teile: Channel, MSB, LSB und Voice.

- 1. Drücken Sie den MENU-Druckknopf.
- 2. Wählen Sie mit Hilfe der Knöpfe und + auf dem Display die Funktion Organ Settings aus.
- 3. Drücken Sie den ENTER-Druckknopf. Auf dem Display erscheinen die Unterfunktionen von der Organ Settings Funktion.
- 4. Wählen Sie mit Hilfe der Knöpfe und + auf dem Display die Funktion MIDI Config aus.
- 5. Drücken Sie den ENTER-Druckknopf. Auf dem Display wird die Meldung angezeigt, dass ein MIDI-Register zu aktivieren ist.
- 6. Wählen Sie das zu programmierende MIDI-Register aus. Auf dem Display erscheinen nun die Einstellungen des entsprechenden MIDI-Registers, mit dem Pfeil beim Wert vom MIDI-Kanal.
- 7. Wählen Sie mit Hilfe der Knöpfe und + den gewünschten MIDI-Kanal aus.
- 8. Drücken Sie den ENTER-Druckknopf. Der Pfeil springt zum MSB-Wert.
- 9. Wählen Sie mit Hilfe der Knöpfe und + den gewünschten MSB-Wert aus.
- 10. Drücken Sie den ENTER-Druckknopf. Der Pfeil springt zum LSB-Wert.
- 11. Wählen Sie mit Hilfe der Knöpfe und + den gewünschten LSB-Wert aus.
- 12. Drücken Sie den ENTER-Druckknopf. Der Pfeil springt zum Programm-Wert/Stimmen-Wert.
- 13. Wählen Sie mit Hilfe der Knöpfe und + den gewünschten Voice-Wert aus.
- 14. Drücken Sie den ENTER-Druckknopf. Die ausgewählten Einstellungen werden jetzt gespeichert. Der Pfeil springt wieder zum Wert vom MIDI-Kanal.
- 15. Drücken Sie drei Mal den MENU-Druckknopf, um das Nobilis-Menü zu verlassen.

#### <span id="page-30-0"></span>**5.4.7 Reset**

Mit der Funktion Reset können eine Reihe von Einstellungen auf die Werkseinstellung zurückgesetzt werden.

- 1. Drücken Sie den MENU-Druckknopf.
- 2. Wählen Sie mit Hilfe der Knöpfe und + auf dem Display die Funktion Organ Settings aus.
- 3. Drücken Sie den ENTER-Druckknopf. Auf dem Display erscheinen die Unterfunktionen von der Organ Settings Funktion.
- 4. Wählen Sie mit Hilfe der Knöpfe und + auf dem Display die Funktion Reset aus.
- 5. Drücken Sie den ENTER-Druckknopf. Auf dem Display erscheint eine Liste der Funktionen die in die Werkseinstellungen zurückgesetzt werden können.
- 6. Wählen Sie mit Hilfe der Knöpfe und + das gewünschte Verfahren aus: Crescendo default: Die Einstellungen der 20 Registerkombinationen der Registerschweller werden zurückgesetzt. Cust. Temperament def.: Die Einstellung der programmierbaren Stimmung wird auf neutral (gleichschwebend) zurückgesetzt. Expression Pedals def.: Die Einstellung der Schwelltritte wird zurück gesetzt. Intonation default: Die Einstellungen des Intonations werden zurückgesetzt. Memory default: Löscht den gesamten Setzerspeicher.

MIDI default: Die Einstellungen des MIDI-Registers werden zurückgesetzt. Preset default: Die Einstellungen der vorprogrammierten Speicherplätze werden zurückgesetzt.

- 7. Drücken Sie den ENTER-Druckknopf. Auf dem Display werden Sie um eine Bestätigung gebeten.
- 8. Wählen Sie mit Hilfe der Knöpfe und + No oder Yes aus. Drücken Sie den ENTER-Druckknopf zur Bestätigung und um in das Reset Menü zurückzukehren.
- 9. Drücken Sie dreimal den MENU-Druckknopf, um das Johannus Menü zu verlassen.

#### **5.4.8 Sample Set Version**

<span id="page-31-0"></span>Mit der Funktion Version können die Daten des Samplesets der aktuell in der Orgel geladen ist ausgelesen werden.

- 1. Drücken Sie den MENU-Druckknopf.
- 2. Wählen Sie mit Hilfe der Knöpfe und + auf dem Display die Funktion Organ Settings aus.
- 3. Drücken Sie den ENTER-Druckknopf. Auf dem Display erscheinen die Unterfunktionen von der Organ Settings Funktion.
- 4. Wählen Sie mit Hilfe der Knöpfe und + auf dem Display die Funktion Sample Set Version aus.
- 5. Drücken Sie den ENTER-Druckknopf. Auf dem Display erscheinen die Daten des Samplesets.
- 6. Drücken Sie dreimal den MENU-Druckknopf, um das Nobilis Menü zu verlassen.

## <span id="page-31-1"></span>**5.5 System Settings**

Mit dem Menü System Settings können Sie die Einstellungen für die ganze Orgel ändern. Das System Settings-Menü hat folgende Unterfunktionen:

➢ [Default Ambiance](#page-31-2) § 5.6.1 ➢ [Default Organ](#page-32-0) § 5.6.2 [Headphones](#page-32-1) / Aux Out § 5.6.3 ➢ [Keyboard Mode](#page-33-0) § 5.6.4  $\geq$  Reset  $\leq$  5.6.5 ➢ Side Speakers Level § 5.6.6 ➢ Rear Speakers Level § 5.6.7 ➢ [Tone Control](#page-35-0) § 5.6.8  $\triangleright$  [Version](#page-35-1)  $\binom{5.6.9}{ }$ 

#### <span id="page-31-2"></span>**5.5.1 Default Ambiance**

Mit System Setting Default Ambiance wird bestimmt welche Hörposition beim Einschalten der Orgel automatisch aktiviert werden soll.

1. Drücken Sie den MENU-Druckknopf.

Sample Set Version: Utrecht, Bätz Version 1.0

Use ENTER or MENU

- 2. Wählen Sie mit Hilfe der Knöpfe und + auf dem Display die Funktion System Settings aus.
- 3. Drücken Sie den ENTER-Druckknopf. Auf dem Display erscheinen die Unterfunktionen von der System Settings Funktion.
- 4. Wählen Sie mit Hilfe der Knöpfe und + auf dem Display die Funktion Default Ambiance aus.
- 5. Drücken Sie den ENTER-Druckknopf. Auf dem Display erscheint eine Liste mit Hörpositionen. Der Pfeil zeigt die aktuelle Hörposition an.
- 6. Wählen Sie mit Hilfe der Knöpfe und + die gewünschte Hörposition.
- 7. Drücken Sie den ENTER-Druckknopf zur Bestätigung und um in das System Settings Menü zurückzukehren.
- 8. Drücken Sie zweimal den MENU-Druckknopf, um das Nobilis Menü zu verlassen.

#### <span id="page-32-0"></span>**5.5.2 Default Organ**

Mit System Setting Default Organ wird bestimmt welches Sampleset beim Einschalten der Orgel automatisch aktiviert werden soll.

- 1. Drücken Sie den MENU-Druckknopf.
- 2. Wählen Sie mit Hilfe der Knöpfe und + auf dem Display die Funktion System Settings aus.
- 3. Drücken Sie den ENTER-Druckknopf. Auf dem Display erscheinen die Unterfunktionen von der System Settings Funktion.
- 4. Wählen Sie mit Hilfe der Knöpfe und + auf dem Display die Funktion Default Organ aus.
- 5. Drücken Sie den ENTER-Druckknopf. Auf dem Display erscheint eine Liste mit Samplesets. Der Pfeil zeigt das aktuelle Sampleset an.
- 6. Wählen Sie mit Hilfe der Knöpfe und + das gewünschte Sampleset.
- 7. Drücken Sie den ENTER-Druckknopf zur Bestätigung und um in das System Settings Menü zurückzukehren.
- 8. Drücken Sie zweimal den MENU-Druckknopf, um das Nobilis Menü zu verlassen.

#### <span id="page-32-2"></span><span id="page-32-1"></span>**5.5.3 Headphones / Aux Out**

Mit System Setting Headphones / Aux Out wird bestimmt auf welcher Höhe die Lautstärke des Kopfhörers / Aux-Ausgang beim Einschalter der Orgel eingestellt wird.

- 1. Drücken Sie den MENU-Druckknopf.
- 2. Wählen Sie mit Hilfe der Knöpfe und + auf dem Display die Funktion System Settings aus.
- 3. Drücken Sie den ENTER-Druckknopf. Auf dem Display erscheinen die Unterfunktionen von der System Settings Funktion.
- 4. Wählen Sie mit Hilfe der Knöpfe und + auf dem Display die Funktion Headphones / Aux Out aus.
- 5. Drücken Sie den ENTER-Druckknopf. Auf dem Display wird die eingestellte Lautstärke angezeigt.
- 6. Wählen Sie mit Hilfe der Knöpfe und + die gewünschte Ebene.
- 7. Drücken Sie den ENTER-Druckknopf zur Bestätigung und um in das System Settings Menü zurückzukehren.
- 8. Drücken Sie zweimal den MENU-Druckknopf, um das Nobilis Menü zu verlassen.

#### <span id="page-33-0"></span>**5.5.4 Keyboard Mode**

Mit der Funktion Keyboard Mode kann die Anschlagsdynamik der Manual-Tasten geändert werden.

- 1. Drücken Sie den MENU-Druckknopf.
- 2. Wählen Sie mit Hilfe der Knöpfe und + auf dem Display die Funktion System Settings aus.
- 3. Drücken Sie den ENTER-Druckknopf. Auf dem Display erscheinen die Unterfunktionen von der System Settings Funktion.
- 4. Wählen Sie mit Hilfe der Knöpfe und + auf dem Display die Funktion Keyboard Mode aus.
- 5. Drücken Sie den ENTER-Druckknopf. Auf dem Display erscheinen die zur Verfügung stehenden Manualen.
- 6. Wählen Sie mit Hilfe der Knöpfe und + das Manual aus, dessen Einstellung geändert werden soll.
	- I: Manual I
	- II: Manual II
	- III: Manual III *(nur für Nobilis 352)*
- 7. Drücken Sie den ENTER-Druckknopf. Auf dem Display erscheinen die zur Verfügung stehenden Optionen.
- 8. Wählen Sie mit Hilfe der Knöpfe und + eine Einstellung für die Anschlagsdynamik der Tasten.

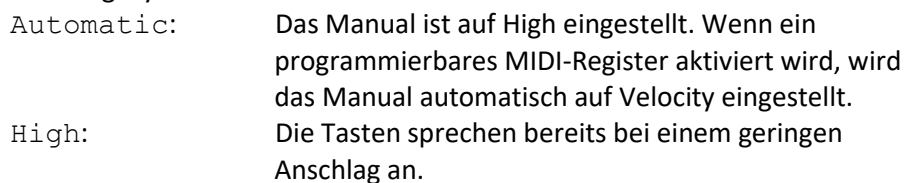

- Low: Die Tasten sprechen erst an, wenn sie noch etwas weiter gedrückt werden.
- Velocity: Die Tasten sind anschlagempfindlich.
- 9. Drücken Sie den ENTER-Druckknöpf. Die Manual Einstellung wird nun gespeichert und den Zeiger springt auf die erste Position auf dem Display zurück.
- 10. Wiederholen Sie die Punkte 6 bis 9 um die Einstellungen von einem anderen Manual zu ändern oder drücken Sie drei Mal den MENU-Druckknopf um das Nobilis-Menü zu verlassen.

#### <span id="page-33-1"></span>**5.5.5 Reset**

Mit der Funktion Reset können eine Reihe von Einstellungen auf die Werkseinstellung zurückgesetzt werden.

- 1. Drücken Sie den MENU-Druckknopf.
- 2. Wählen Sie mit Hilfe der Knöpfe und + auf dem Display die Funktion System Settings aus.
- 3. Drücken Sie den ENTER-Druckknopf. Auf dem Display erscheinen die Unterfunktionen von der System Settings Funktion.
- 4. Wählen Sie mit Hilfe der Knöpfe und + auf dem Display die Funktion Reset aus.
- 5. Drücken Sie den ENTER-Druckknopf. Auf dem Display erscheint eine Liste der Funktionen die in die Werkseinstellungen zurückgesetzt werden können.
- 6. Wählen Sie mit Hilfe der Knöpfe und + das gewünschte Verfahren aus: Keyboard Mode default: Die Einstellung der Manual Tasten wir zurück gesetzt.
- 7. Drücken Sie den ENTER-Druckknopf. Auf dem Display werden Sie um eine Bestätigung gebeten.
- 8. Wählen Sie mit Hilfe der Knöpfe und + No oder Yes aus. Drücken Sie den ENTER-Druckknopf zur Bestätigung und um in das Reset Menü zurückzukehren.
- 9. Drücken Sie dreimal den MENU-Druckknopf, um das Nobilis Menü zu verlassen.

#### <span id="page-34-0"></span>**5.5.6 Side Speakers Level**

Mit der System Settings Funktion Side Speakers Level wird bestimmt auf welcher Höhe die Lautstärke der Surround-Lautsprecher beim Einschalten der Orgel eingestellt wird.

- 1. Drücken Sie den MENU-Druckknopf.
- 2. Wählen Sie mit Hilfe der Knöpfe und + auf dem Display die Funktion System Settings aus.
- 3. Drücken Sie den ENTER-Druckknopf. Auf dem Display erscheinen die Unterfunktionen von der System Settings Funktion.
- 4. Wählen Sie mit Hilfe der Knöpfe und + auf dem Display die Funktion Side Speakers Level aus.
- 5. Drücken Sie den ENTER-Druckknopf. Auf dem Display werden die Einstellungen, linker und rechter Lautsprecher, angezeigt.
- 6. Wählen Sie mit Hilfe der Knöpfe und + die Seite deren Lautstärke geändert werden soll.
- 7. Drücken Sie den ENTER-Druckknopf. De Zeiger springt zum eingestellten Ebene.
- 8. Wählen Sie mit Hilfe der Knöpfe und + die gewünschte Lautstärke (0-100%).
- 9. Drücken Sie den ENTER-Druckknopf zur Bestätigung und um in das Side Speakers Level Menü zurückzukehren.

Für eine ausgewogene Balance des Surround Sound ist es ratsam auf beiden ි කි Seiten eine gleiche Lautstärke zu halten. Verwenden Sie nur unterschiedliche Lautstärken um Lautstärkeunterschiede, zum Beispiel durch reflektierende Oberflächen, auf der eine Seite zu korrigieren.

10. Drücken Sie dreimal den MENU-Druckknopf, um das Nobilis Menü zu verlassen.

# **5.5.7 Tone Control**

<span id="page-35-0"></span>Mit der Funktion Tone Control können Sie der Bass und Klarheit der Orgel einstellen in Schritten von 0,5 Dezibel von -6 dB bis +6dB. Die Einstellungen werden auf dem Display angezeigt.

- 1. Drücken Sie den MENU-Druckknopf.
- 2. Wählen Sie mit Hilfe der Knöpfe und + auf dem Display die Funktion System Settings aus.
- 3. Drücken Sie den ENTER-Druckknopf. Auf dem Display erscheinen die Unterfunktionen von der System Settings Funktion.
- 4. Wählen Sie mit Hilfe der Knöpfe und + auf dem Display die Funktion Tone Control aus.
- 5. Drücken Sie den ENTER-Druckknopf. Auf dem Display erscheinen die Unterfunktionen von der Tone Control. Bass: die aktuelle Einstellung des Bass

Brilliance: die aktuelle Einstellung der Klarheit.

- 6. Wählen Sie mit Hilfe der Knöpfe und + die Funktion von der die Einstellung geändert werden soll.
- 7. Drücken Sie den ENTER-Druckknopf. Der Zeiger springt zum eingestellten Niveau.
- 8. Wählen Sie mit Hilfe der Knöpfe und + das gewünschte Niveau (-6 bis +6 dB).
- 9. Drücken Sie den ENTER-Druckknopf zur Bestätigung und um in das Tone Control Menü zurückzukehren.
- 10. Wiederholen Sie die Punkte 6 bis 9 um die Einstellungen von der andere Funktion zu ändern.
- 11. Drücken Sie dreimal den MENU-Druckknopf, um das Nobilis Menü zu verlassen.

## <span id="page-35-1"></span>**5.5.8 Version**

Mit der Funktion Version kann die Versionsnummer der Software, Optionen (Platinum, Premium), Typ (2T, 3T) und die Auftragsnummer der Orgel ausgelesen werden. Darüber hinaus kann eine neue Softwareversion von einem USB-Stick geladen werden.

Actual version: Nobilis 352 V01.07 Hw. 2 Reverb 2.0.1 Mixer 1.4.0 Order number: 45689 Use ENTER or MENU

## **a. Aktuelle Version**

- 1. Drücken Sie den MENU-Druckknopf.
- 2. Wählen Sie mit Hilfe der Knöpfe und + auf dem Display die Funktion System Settings aus.
- 3. Drücken Sie den ENTER-Druckknopf. Auf dem Display erscheinen die Unterfunktionen von der System Settings Funktion.
- 4. Wählen Sie mit Hilfe der Knöpfe und + auf dem Display die Funktion Version aus.
- 5. Drücken Sie den ENTER-Druckknopf. Auf dem Display erscheinen die Unterfunktionen der Version Funktion.
- 6. Wählen Sie mit Hilfe der Knöpfe und + auf dem Display die Funktion Actual version aus.

Tone Control: > Bass: 0,0 dB Brilliance: 0,0 dB

Use -/+, ENTER or MENU

- 7. Drücken Sie den ENTER-Druckknopf. Auf dem Display erscheinen die Details zur Software der Orgel.
- 8. Drücken Sie viermal den MENU-Druckknopf, um das Nobilis Menü zu verlassen.

#### **b. Neue Version laden**

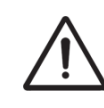

Stellen Sie sicher, dass Sie ausschließlich Dateien verwenden, die für Ihr Instrument erstellt worden sind. Das Laden von Software für ein anderes Instrument kann Ihr Instrument funktionsunfähig machen.

- 1. Drücken Sie den MENU-Druckknopf.
- 2. Wählen Sie mit Hilfe der Knöpfe und + die Funktion System Settings aus.
- 3. Drücken Sie den ENTER-Druckknopf. Auf dem Display erscheinen die Unterfunktionen der System-Settings-Funktion.
- 4. Wählen Sie mit Hilfe der Knöpfe und + auf dem Display die Funktion Version aus.
- 5. Drücken Sie den ENTER-Druckknopf. Auf dem Display erscheinen die Unterfunktionen der Version Funktion.
- 6. Wählen Sie mit Hilfe der Knöpfe und + auf dem Display die Funktion Update organ aus.
- 7. Stellen Sie sicher, dass das Speichermedium, zum Beispiel der USB-Stick, ordnungsgemäß angeschlossen ist.
- 8. Drücken Sie den ENTER-Druckknopf. Auf dem Display erscheint die Frage, ob die aktuelle Version mit einer anderen Version überschrieben werden soll.
- 9. Wählen Sie mit Hilfe der Knöpfe und + No oder Yes aus.
- 10. Drücken Sie den ENTER-Druckknopf. Während die Daten übertragen werden, erscheint Busy... auf dem Display.
- 11. Sobald die Data vollständig hochgeladen ist, wird die Orgel Neustarten.

# **6. WARTUNG, STÖRUNGEN UND GARANTIE**

## <span id="page-36-1"></span><span id="page-36-0"></span>**6.5 Wartung und Pflege**

#### **Übersicht**

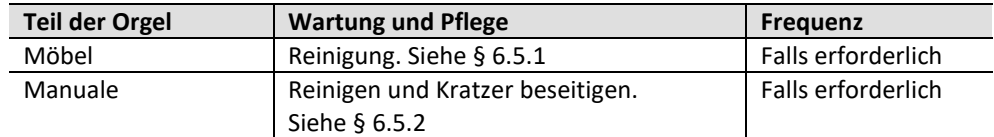

#### <span id="page-36-2"></span>**6.5.1 Pflege des Möbelstücks**

Verwenden Sie kein Möbel-Teaköl für die Reinigung des Orgelmöbels. Durch direkte Sonneneinstrahlung kann sich das Orgelmöbel verfärben.

- 1. Reinigen Sie das Möbel mit einem leicht angefeuchteten Tuch.
- 2. Trocknen Sie das Möbelstück mit einem fusselfreien Tuch.

#### **6.5.2 Wartung der Manuale**

<span id="page-37-0"></span>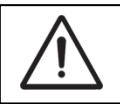

Verwenden Sie zum Entfernen von Flecken keine aggressiven Flüssigkeiten wie Verdünner und Azeton.

- 1. Reinigen Sie die Manuale mit einem leicht befeuchteten Tuch.
- 2. Trocknen Sie die Manuale mit einem fusselfreien Tuch.
- 3. Entfernen Sie eventuelle Kratzer mit Autopolitur.

#### <span id="page-37-1"></span>**6.6 Störungen**

#### **Übersicht**

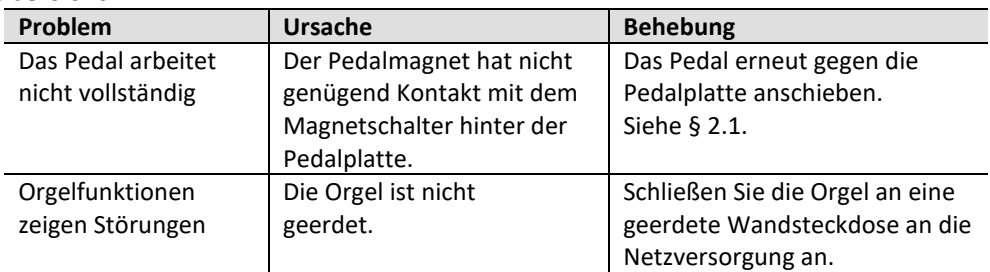

#### <span id="page-37-2"></span>**6.7 Garantie**

Die Garantiebestätigung finden Sie auf der Orgelrechnung. Die Garantie verfällt bei unsachgemäßer Benutzung oder Reparaturen an der Orgel, die durch Personen oder Dienstleister vorgenommen werden, die nicht von Gloria dazu autorisiert wurden.

# **7. MIDI IMPLEMENTIERUNG**

## <span id="page-38-1"></span><span id="page-38-0"></span>**7.5 MIDI-Implementierungskarte**

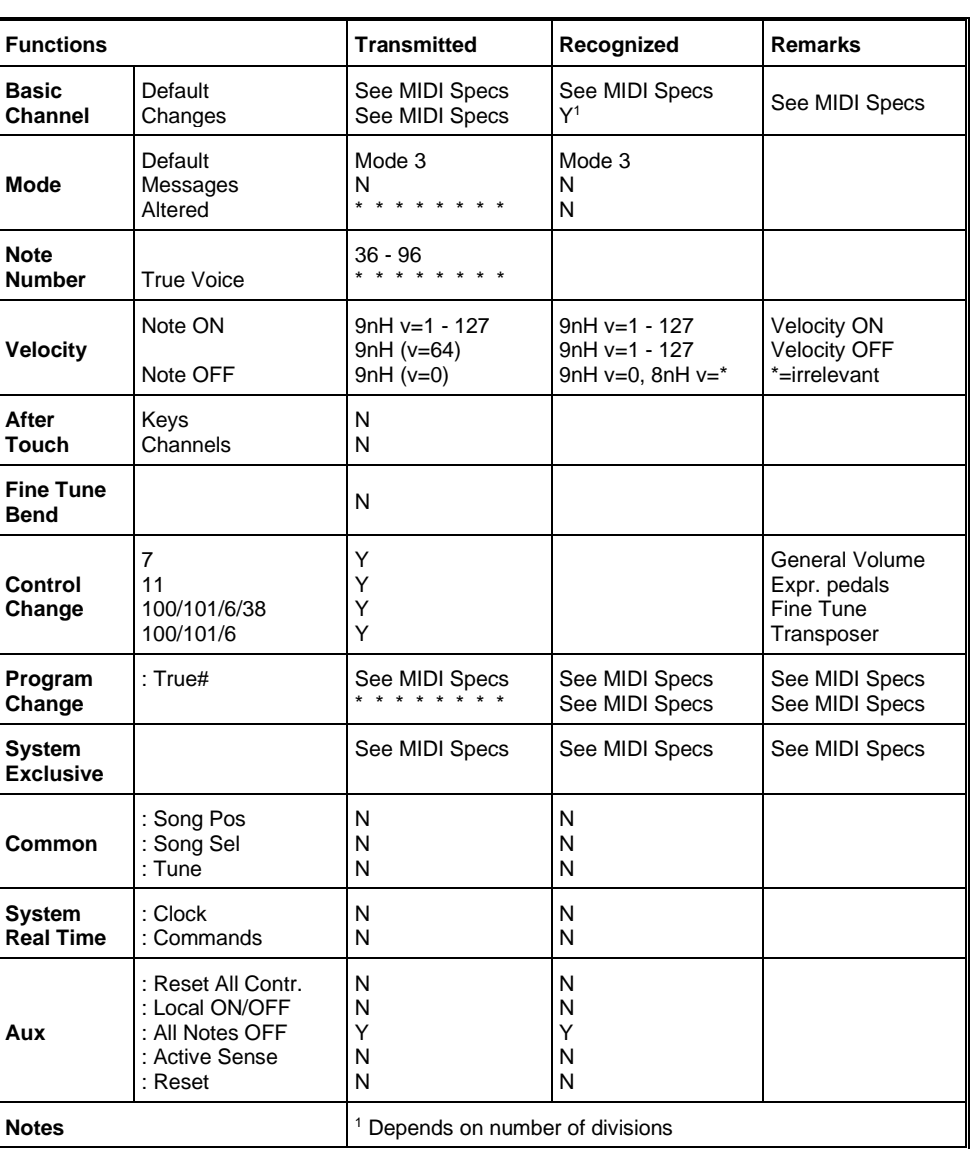

**MIDI Implementation card** 

Date: Oktober 2015

Mode 1: OMNI ON, POLY Mode 3: OMNI OFF, POLY Mode 2: OMNI ON, MONO Mode 4: OMNI OFF, MONO

Y=YES N=NO

#### <span id="page-39-0"></span>**7.6 MIDI Spezifikationen**

In diesem Abschnitt werden die Spezifizierungen auf der MIDI-Implementierungskarte in ihren Details erläutert.

#### **Default basic channels (transmitted/recognized)**

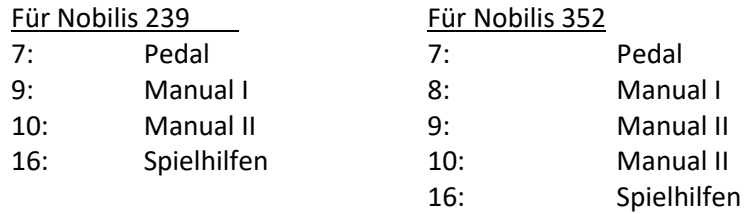

#### **Basic channel changes (transmitted)**

Programmierbar mit Hilfe von MIDI Config. [Siehe § 5.5.6](#page-29-0) MIDI Config.

#### **Control changes (transmitted)**

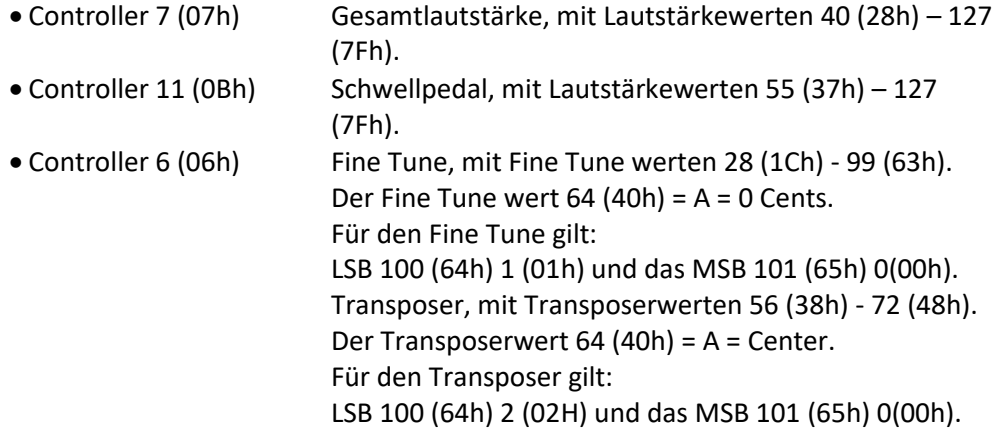

#### **Control changes (recognized)**

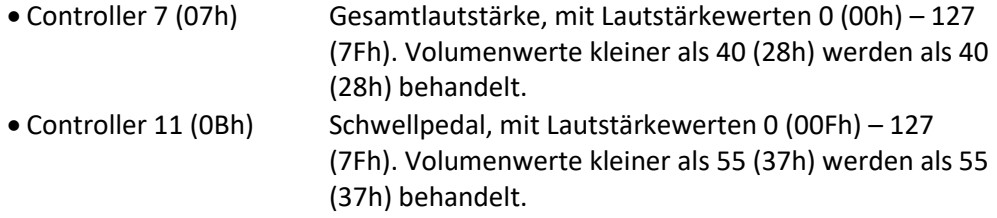

#### **Program changes (transmitted/recognized)**

Orgelregister: Je nach Anzahl der Register und der Registerreihenfolge. MIDI-register (zu programmieren): 1-128. Siehe § 5.5.6 [MIDI Config.](#page-29-0)

#### **System exclusive messages (transmitted/recognized)**

Jede Meldung sys ex (system exclusive) sieht größtenteils gleich aus. Die ersten 7 Bytes und das letzte Byte sind immer gleich. Nur der Wert des achten Bytes variiert. Das ist die generell von Nobilis verwendete Meldung "sys ex message": F0 00 4A 4F 48 41 53 XX F7 (hexadezimal). Bei den nachstehend beschriebenen "sys ex messages" wird darum nur der Wert des achten Bytes (XX) angegeben und der Ausgang, von dem dieser versendet wird.

#### **All stops off (alle Register aus)**

Der Code "all stops off" sys ex ist 7F. Dieser sysex-Code wird durch ein langes Drücken des 0-Druckknopfs über den MIDI SEQ Ausgang versendet. Wenn der Code "all stops off" sys ex empfangen wird, werden alle Register des Instruments ausgeschaltet.

#### **Werte der Druckknöpfe**

Wenn ein Druckknopf gedrückt wird, wird über den MIDI MOD-Ausgang ein sys ex Code mit dem Wert des eingedrückten Knopfs versendet. (z. B. PP=00 P = 01). Diese "sys ex" Codes sind nur von Interesse, wenn Sie das Johannus Sound Modul CSM 128 auf Ihrem Instrument angeschlossen haben.

#### **Sonstige MIDI-Codes (transmitted)**

Drücken Sie den 0-Druckknopf, um über den MIDI SEQ-Ausgang den sys ex-Code, "all stops off" und alle Lautstärke-Einstellungen zu versenden.

# <span id="page-41-0"></span>**7.7 Spezifikationen**

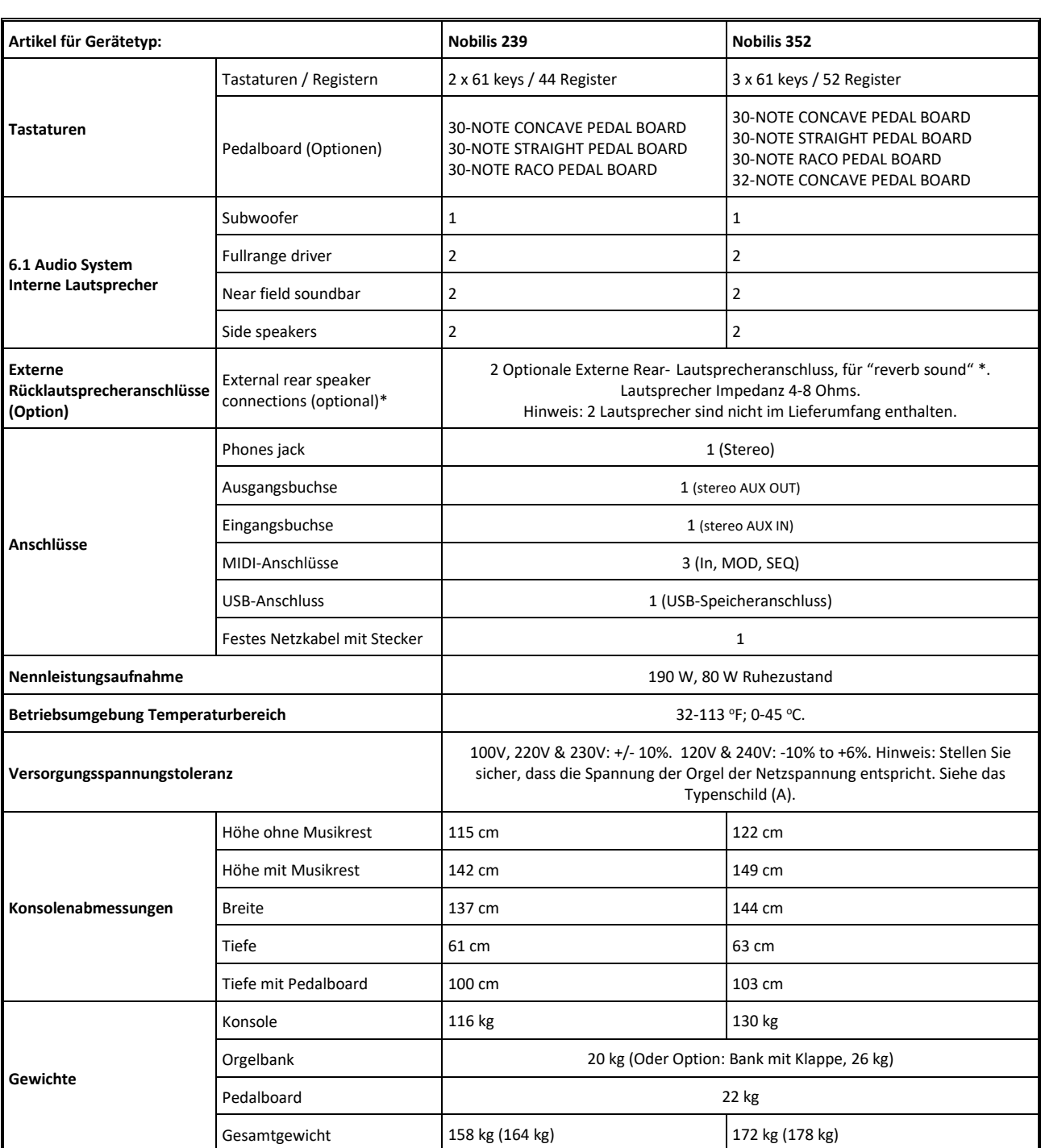

**Spezifikation** Version 2.00

Im Interesse der Produktverbesserung können die Spezifikationen und / oder das Erscheinungsbild dieser Orgel ohne vorherige Ankündigung geändert werden.

Bitte beachten Sie, dass die tatsächlichen Abmessungen und das Gewicht aufgrund der Holzarbeiten und (internen) Optionen geringfügig von dieser Spezifikation abweichen können.

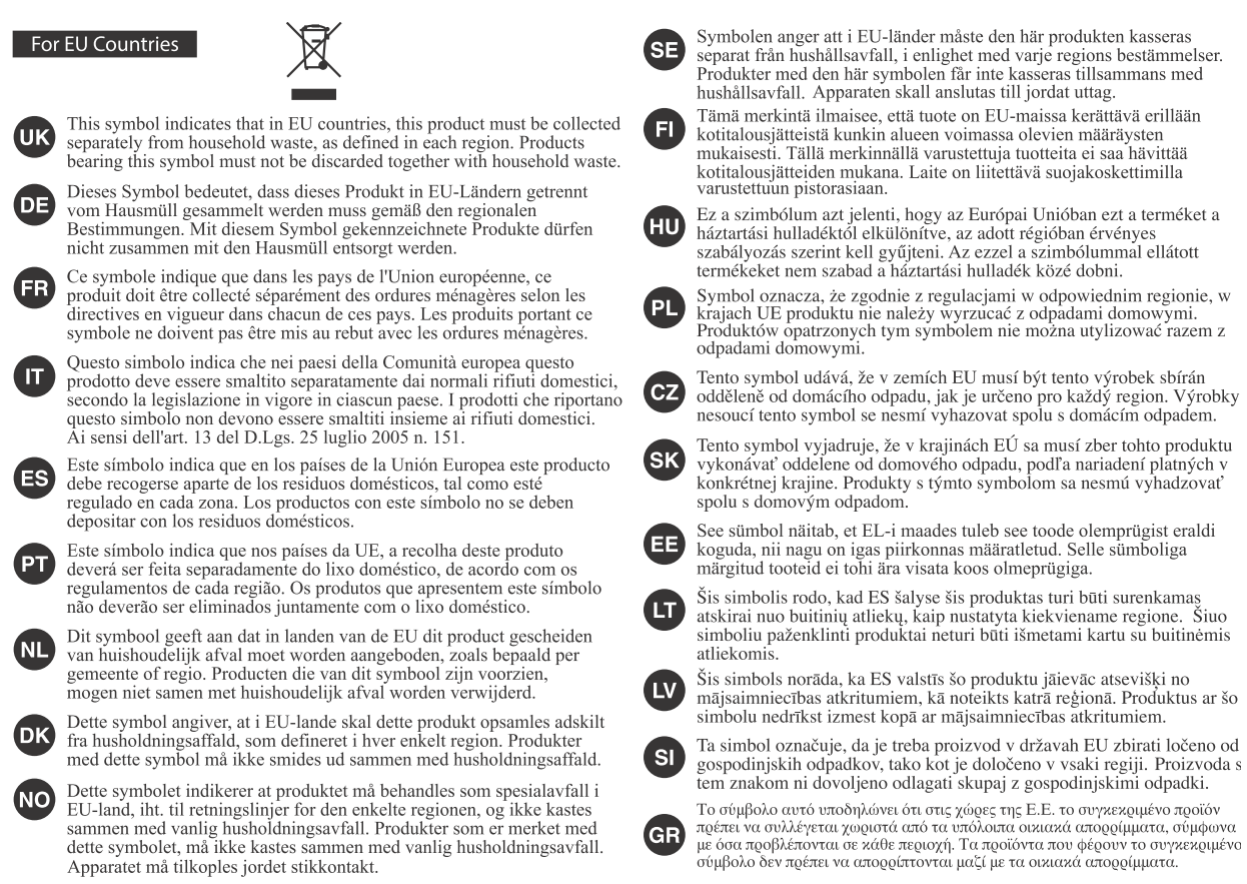

This product complies with the requirements of EMCD 2014/30/EU and LVD 2014/35/EU.

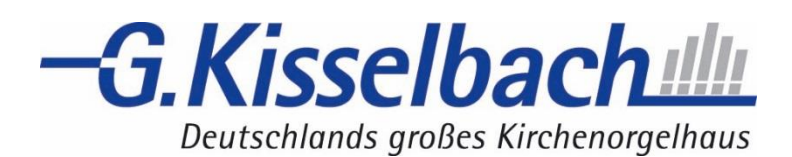